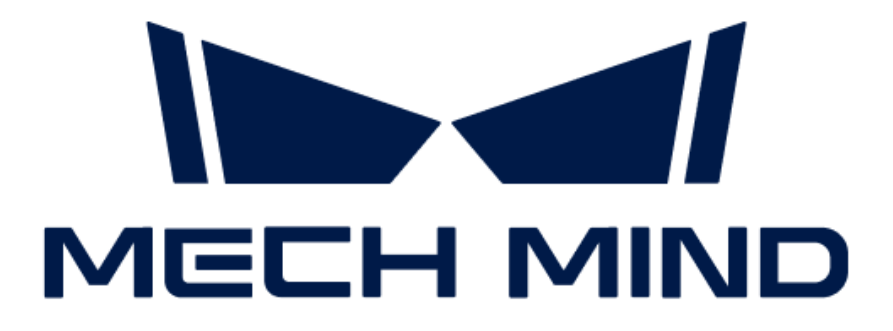

# 梅卡曼德工控机用户手册

vlatest

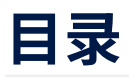

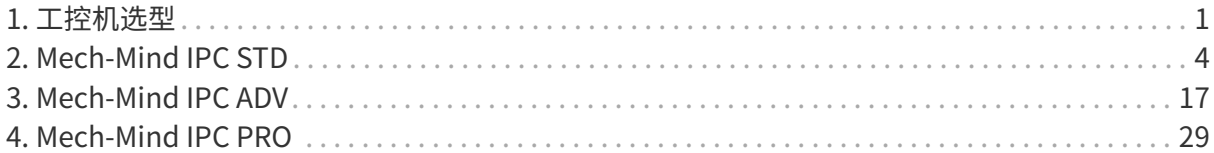

<span id="page-2-0"></span>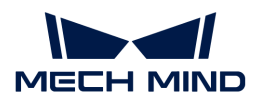

# 1. 工控机选型

梅卡曼德提供多种型号的工控机(IPC),适用于各种应用场景。

请根据你的应用场景和各型号工控机的技术参数选择合适的型号。

### 应用场景

本章介绍各型号工控机的应用场景。

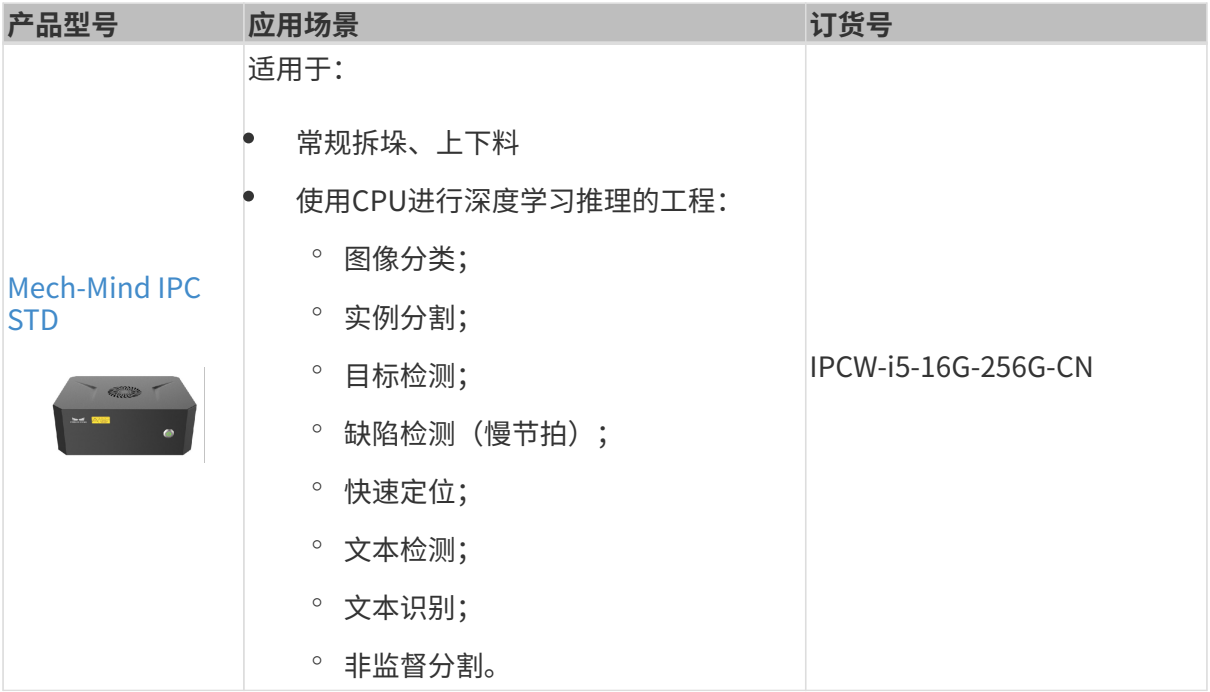

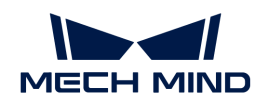

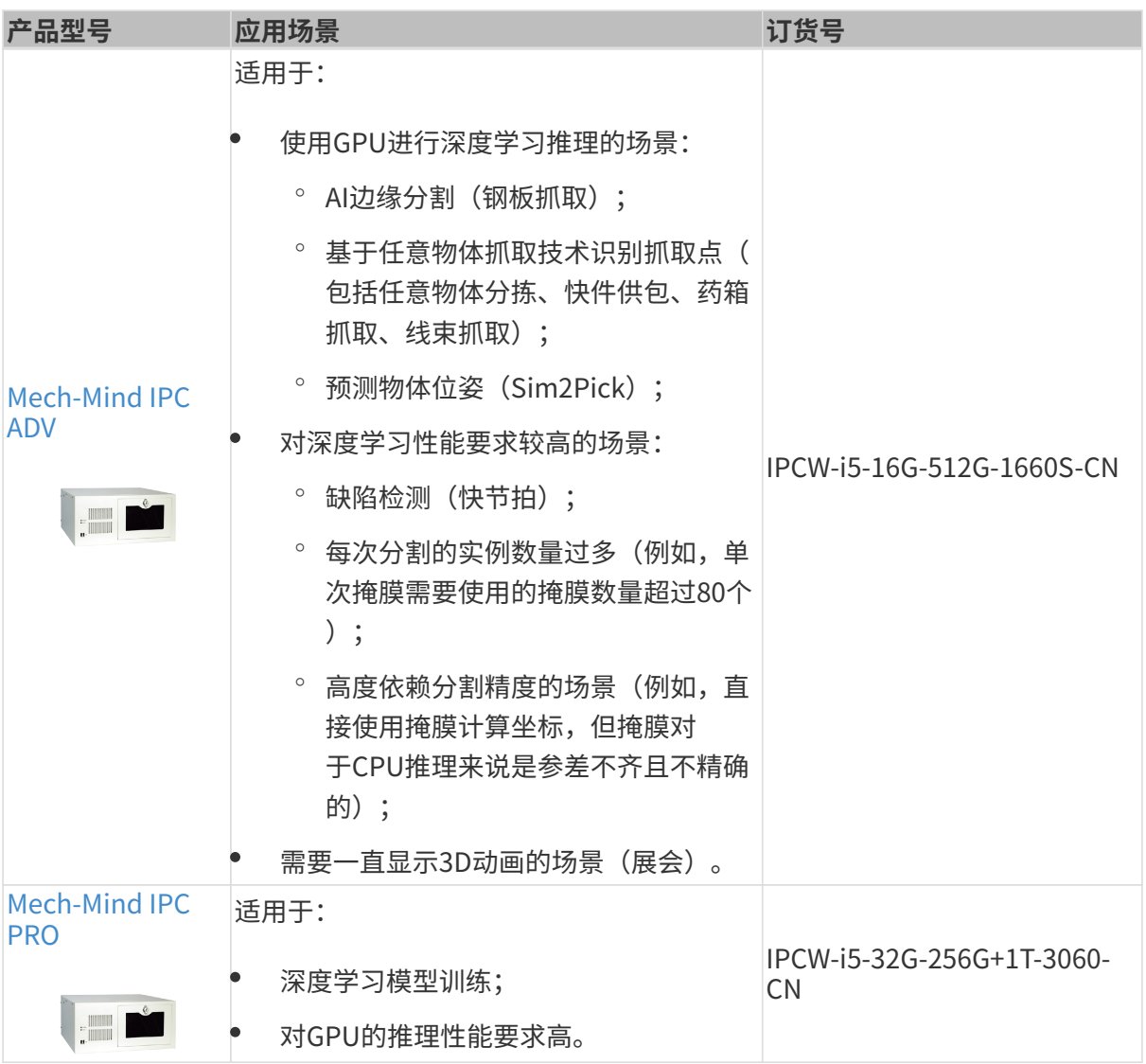

# 技术参数

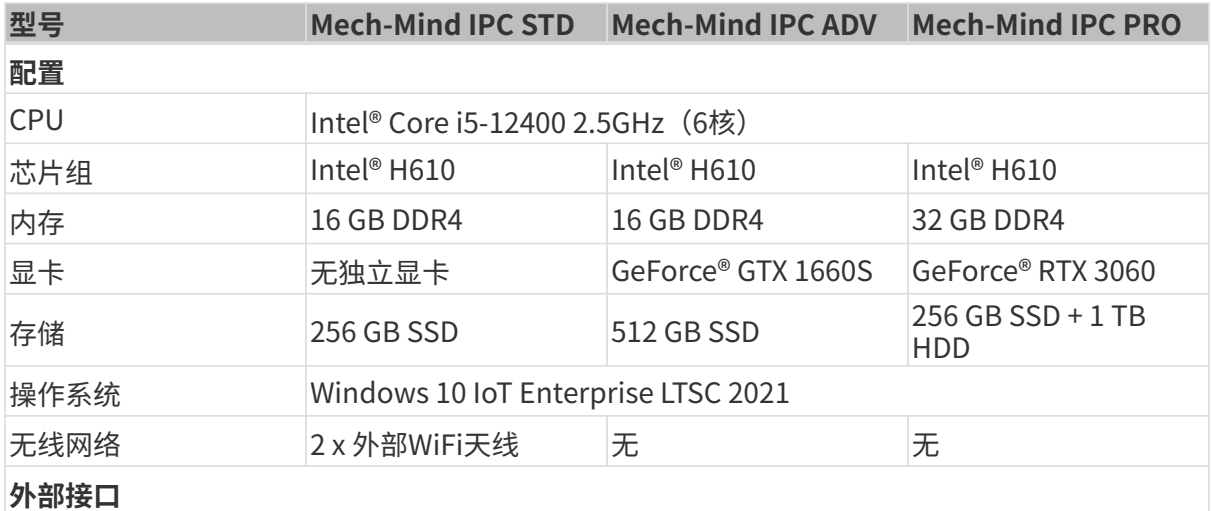

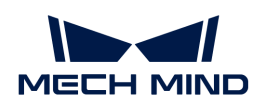

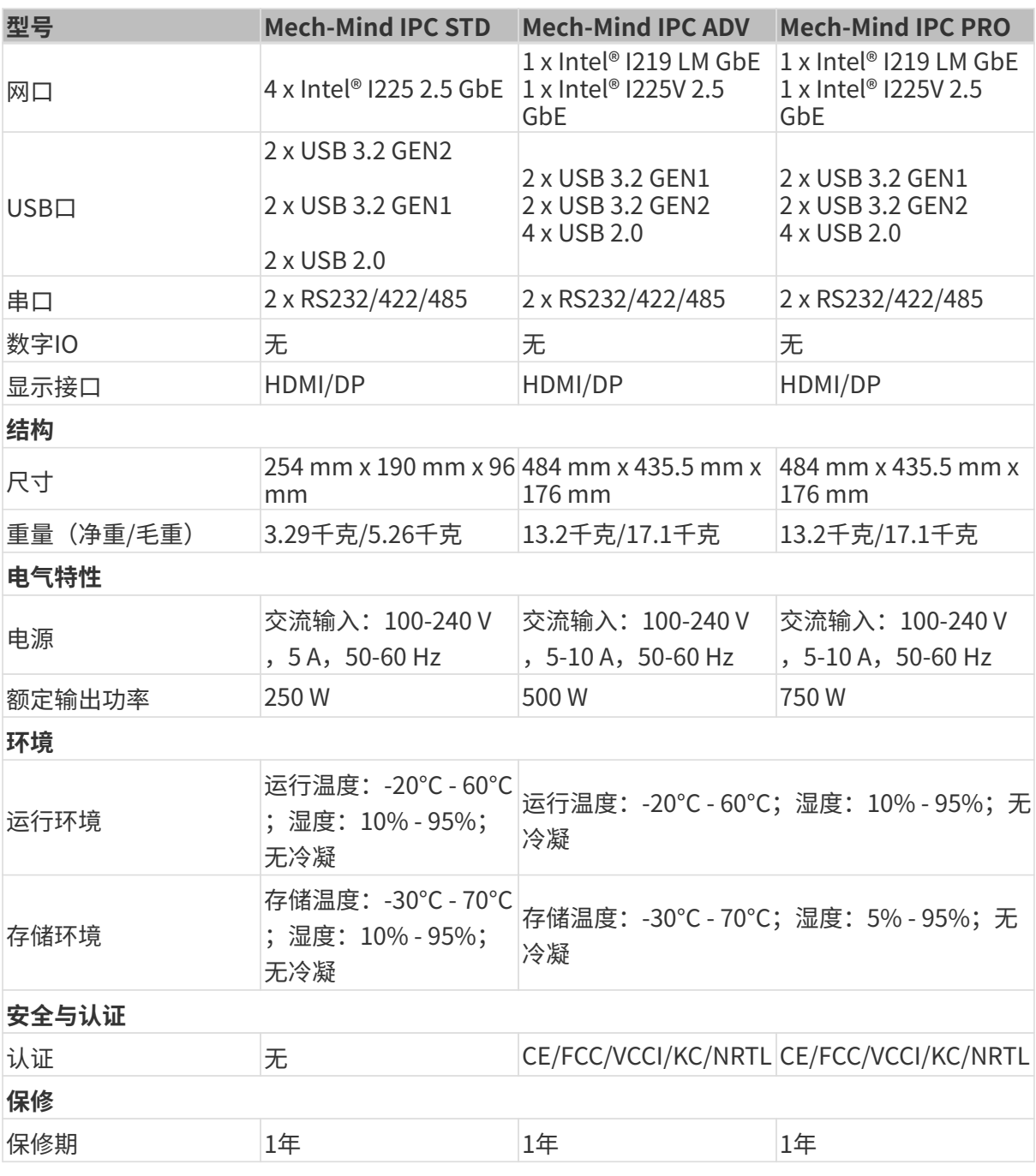

1. 如果上表中的技术参数不满足你的工程需求,请联系梅卡曼德技术支持获取更多关于定 制工控机的信息。

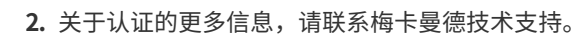

3. 关于旧版Mech-Mind IPC STD工控机的相关信息,请查阅Mech-Mind IPC STD (2022版 [\)用户手册](ipc-std-old.pdf)

 $\mathbf{f}$ 

<span id="page-5-0"></span>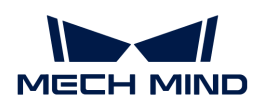

# 2. Mech-Mind IPC STD

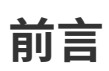

该用户手册适用于Mech-Mind IPC STD型号的工控机。

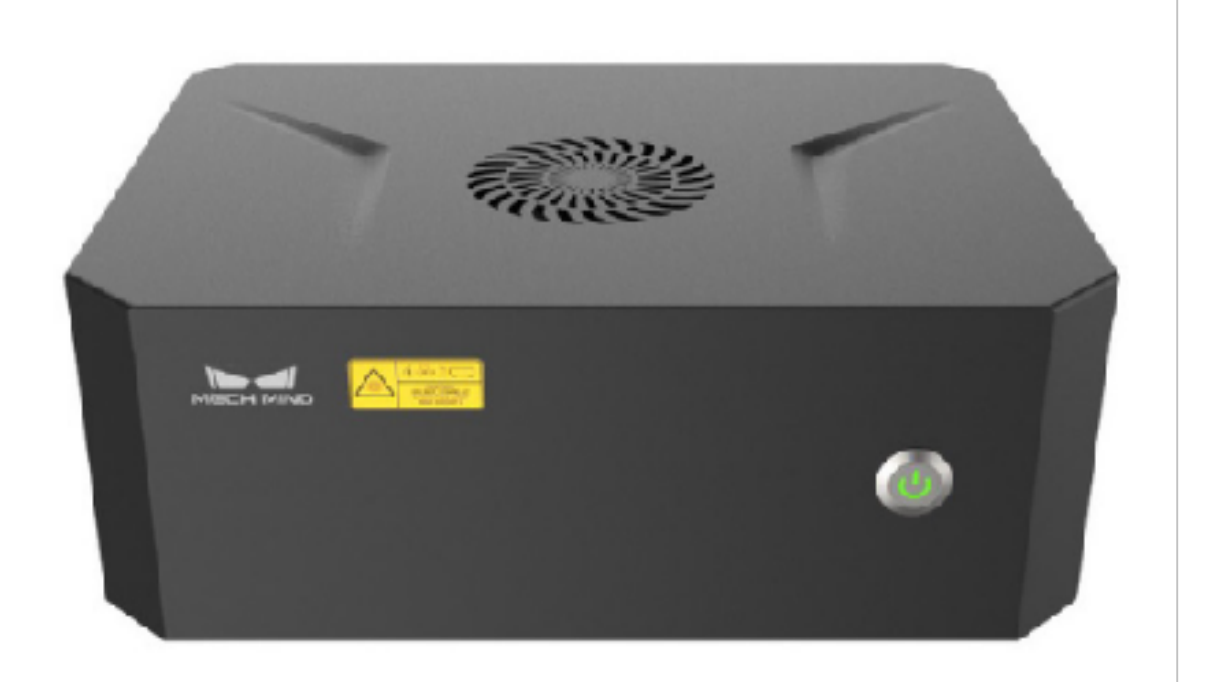

Mech-Mind IPC STD型号的工控机可通过以下订货号进行购买:

• IPCW-i5-16G-256G-CN

### 安全须知

- 为确保安全使用,在阅读本使用说明书并知悉如何正确使用本产品前,请勿使用。如不按本使 用说明书使用和保养,可能导致相机损坏或其他伤害。由于你操作不当导致的人员伤亡或第三 方遭受的任何损失,与梅卡曼德无关,梅卡曼德不承担任何责任。
- 遵循本使用说明书中的警告,可有效降低风险,但无法消除所有风险。
- 本使用说明书的内容在编写过程中,每个步骤均经过检查。如你发现任何疑问或错误等,请随 时与梅卡曼德联系。
- 本产品必须由接受过培训的成年人负责安装、连接、使用和维护。请正确运输、储存、安装、 连接、使用和维护,以确保产品的安全运行。
- 请严格遵守本节所列注意事项。如不遵守,可能会导致Mech-Mind IPC STD系列产品损坏。

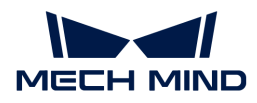

#### 通用安全注意事项

请遵守以下安全注意事项:

- 务必遵守通用安全准则。
- 在移动、安装、改装设备时,请确保已切断电源和电源线。
- 请勿使用额定电压范围以外的电压,否则可能导致火灾或触电等故障。
- 如果系统一直处于运行状态可能会导致触电。
- 请勿将任何异物放入或插入通风口。
- 如果有大量粉尘、水或者其他液体进入设备,请立即切断电源,拔下电源线,并联系供应商。
- 请勿将设备掉落在坚硬的表面上。
- 请勿在环境温度超过额定温度的场所使用设备。

### 技术参数

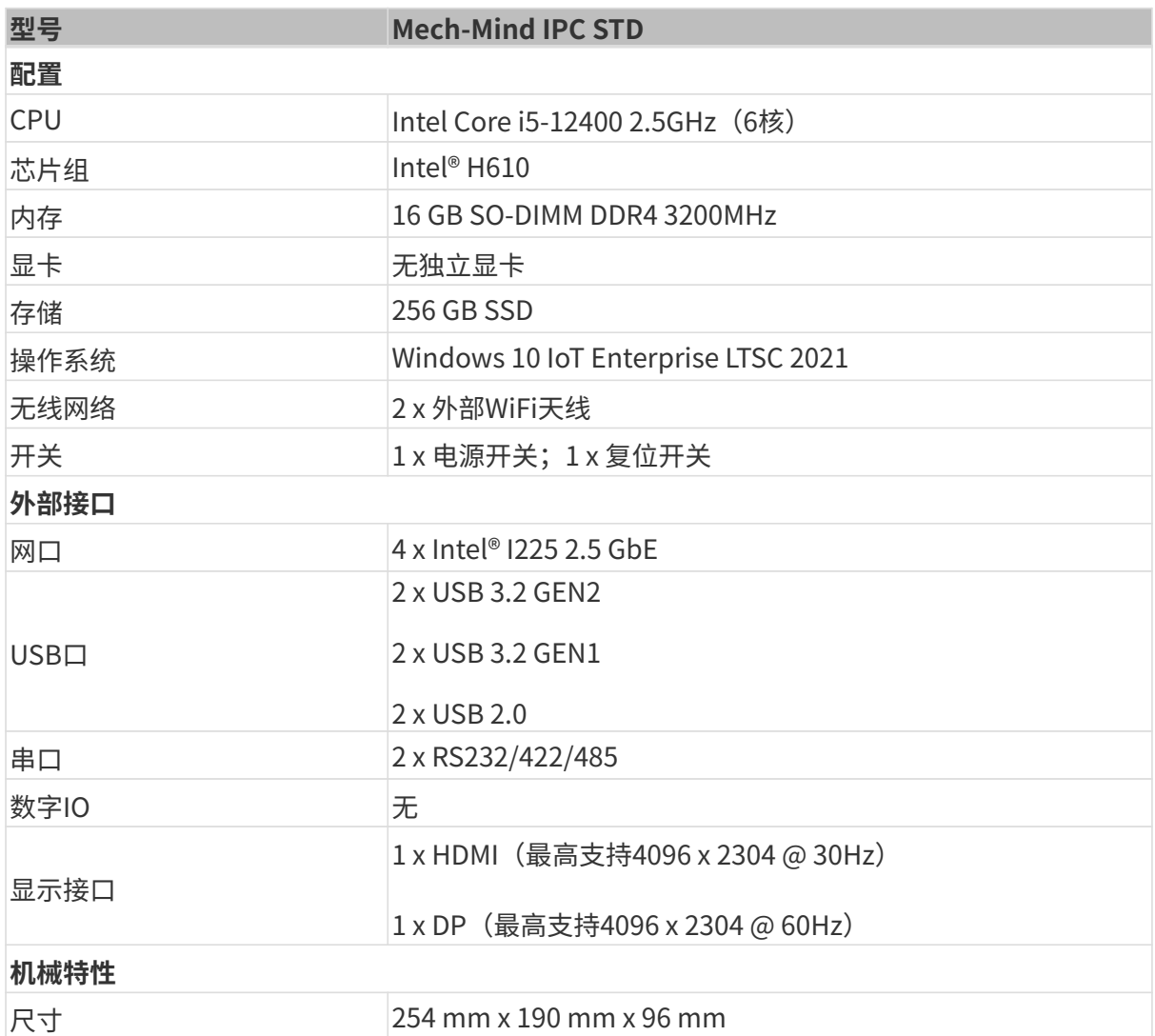

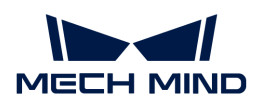

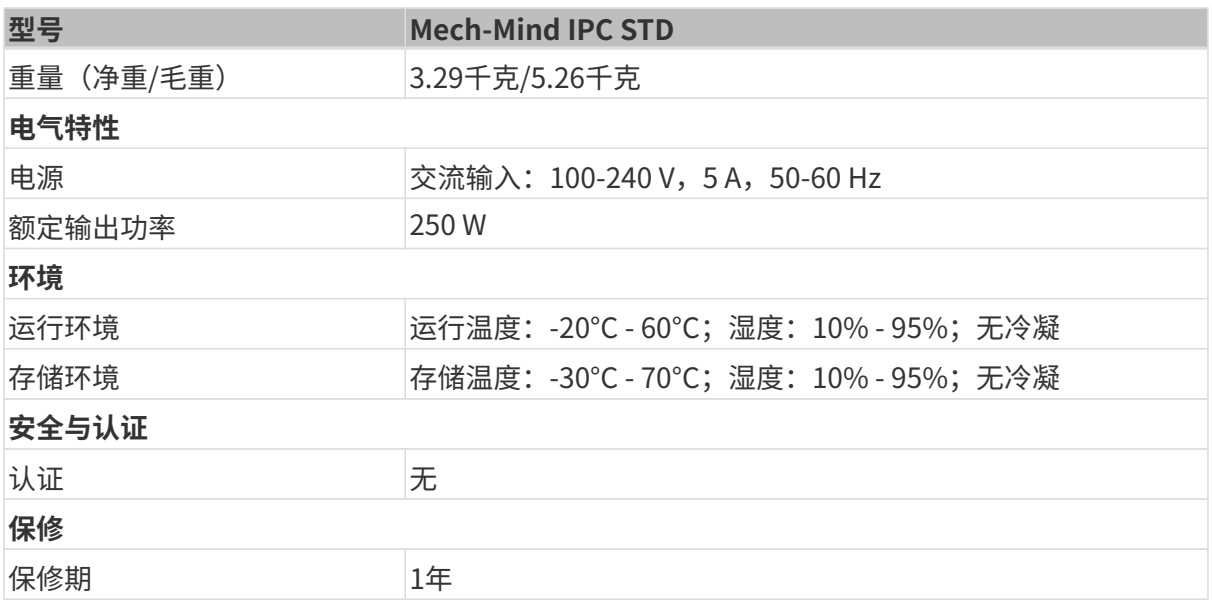

# 产品说明

### 概述

Mech-Mind IPC STD系列产品采用第12代Intel处理器和H610芯片组驱动。该系统配备了16 GB DDR4内存、256GB SSD存储,并支持在-20°C至60°C的温度范围内运行。

### 产品外观

#### 前面板

Mech-Mind IPC STD系列产品的前面板和接口如下图所示。

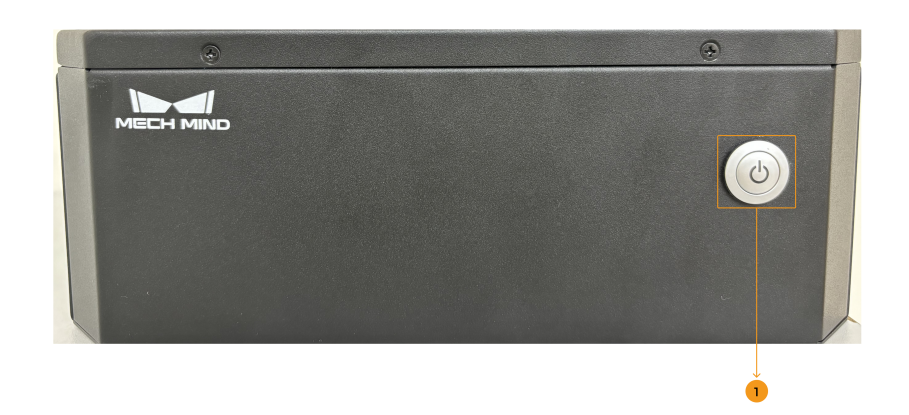

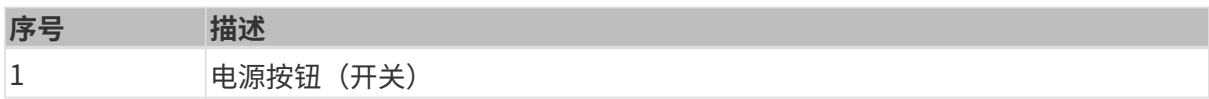

#### 后面板

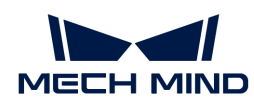

### Mech-Mind IPC STD系列产品的后面板和接口如下图所示。

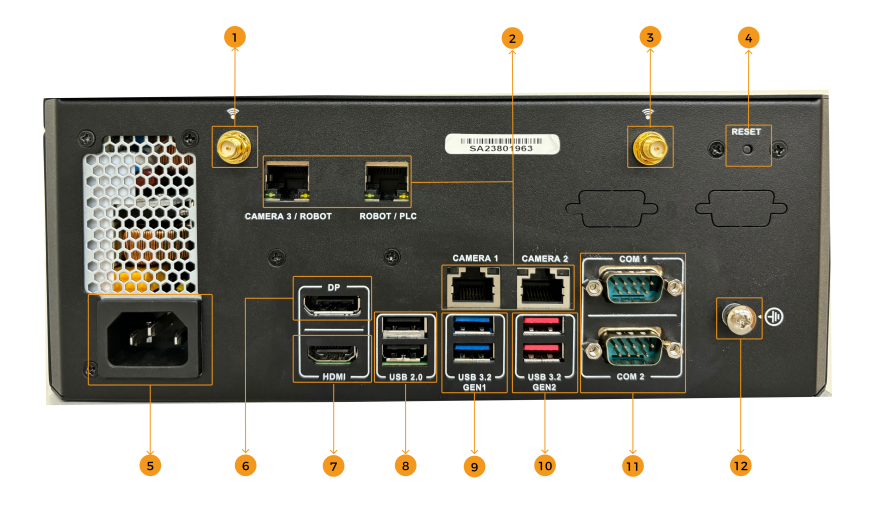

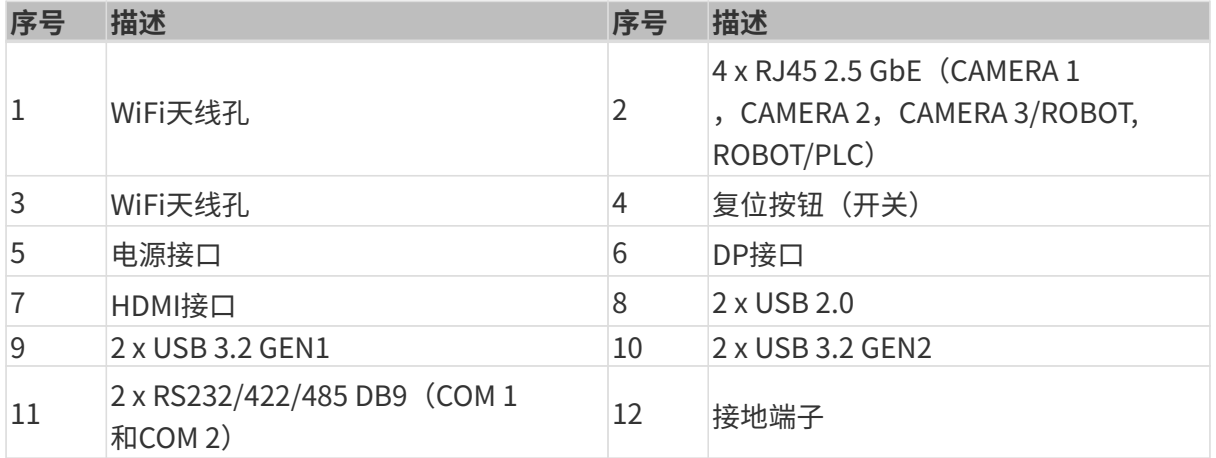

### 尺寸及安装孔

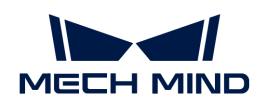

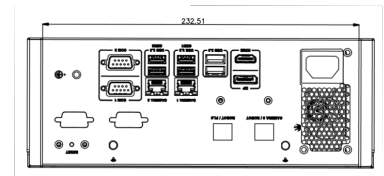

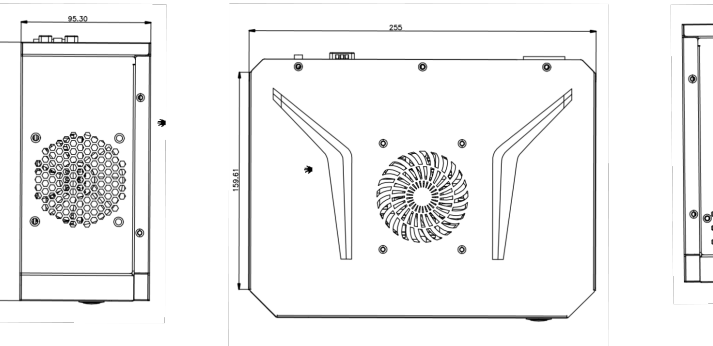

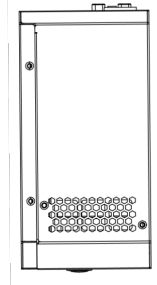

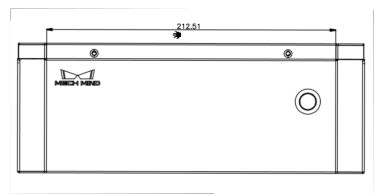

# 安装

### 开箱清单

如果以下清单中列出的某些组件丢失,请停止安装并联系梅卡曼德技术支持人员。

Mech-Mind IPC STD系列产品发货时配备以下组件:

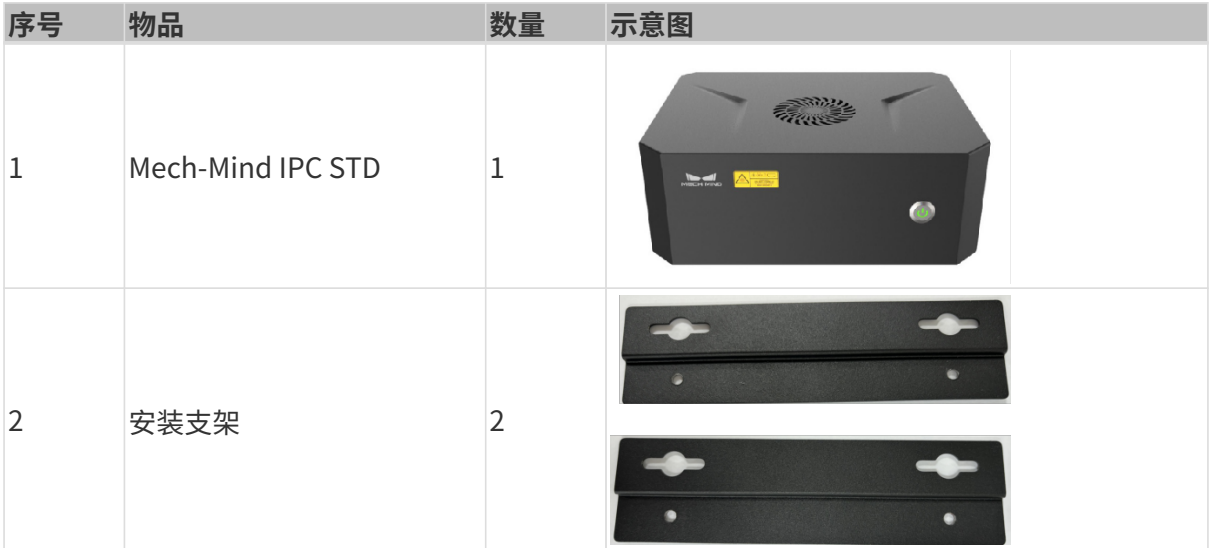

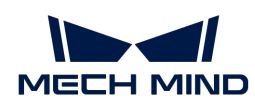

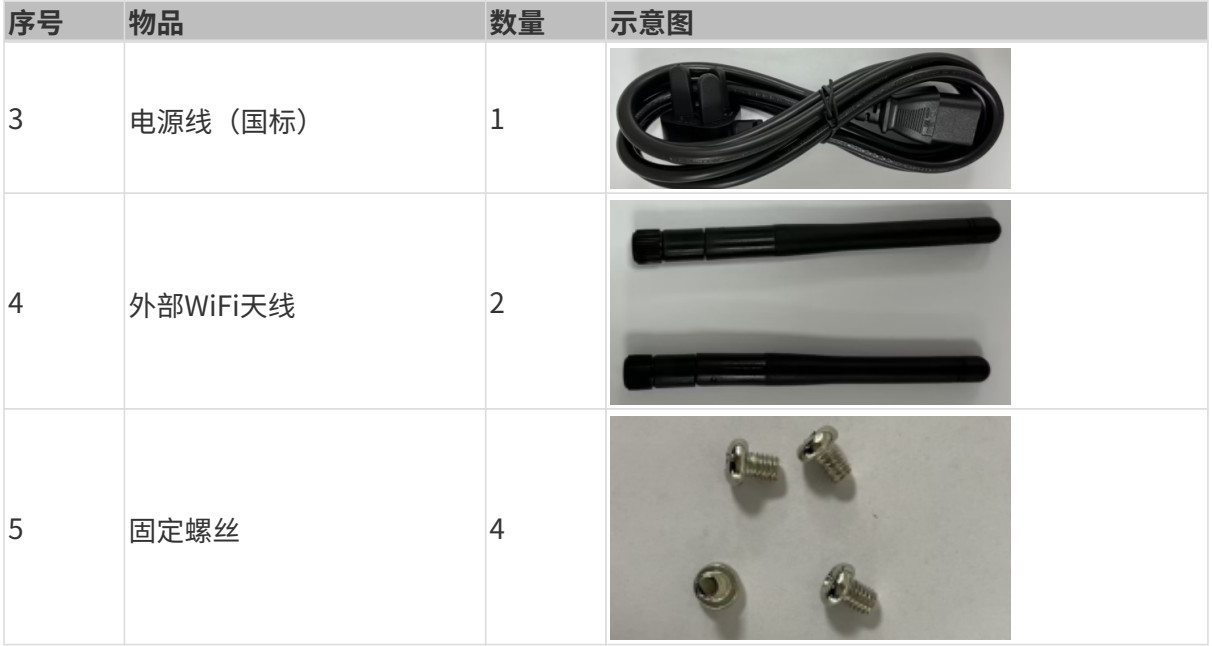

#### 安装注意事项

在安装Mech-Mind IPC STD系列产品之前,请注意以下安装事项:

- 阅读用户手册:用户手册提供Mech-Mind IPC STD系列产品完整的安装和配置选项说明。
- 危险! 切断电源: 在安装过程中或在打开后面板进入系统内部时需断开Mech-Mind IPC STD系 列产品电源。如果Mech-Mind IPC STD系列产品的后面板打开,电源线仍连接到电源插座,可 能会发生触电和人身伤害。
- 合格人员:Mech-Mind IPC STD系列产品必须经由受过训练的合格人员来安装和操作。维护、 升级或修理工作必须由了解相关风险的合格人员来进行。
- 空气流通: 安装Mech-Mind IPC STD系列产品时, 请确保有足够的空气流通。Mech-Mind IPC STD系列产品的冷却通风口不得有任何物体遮挡。请至少为Mech-Mind IPC STD系列产品预 留5厘米的间隙,以防止系统过热。
- 接地:Mech-Mind IPC STD系列产品需正确接地且电压不得超载。根据Mech-Mind IPC STD系 列产品面板所贴标签指明的电气值调整布线并提供外部过充保护。

#### 使用安装支架进行安装

请按照以下步骤,使用两个安装支架将嵌入式设备固定到墙壁或其它平面上。

- 1. 翻转此设备。
- 2. 将支架两侧的固定螺丝孔与底面上相应的固定螺丝孔对齐。
- 3. 将固定螺丝分别插入支架, 以此来固定设备和支架。

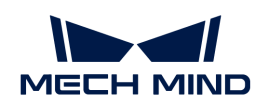

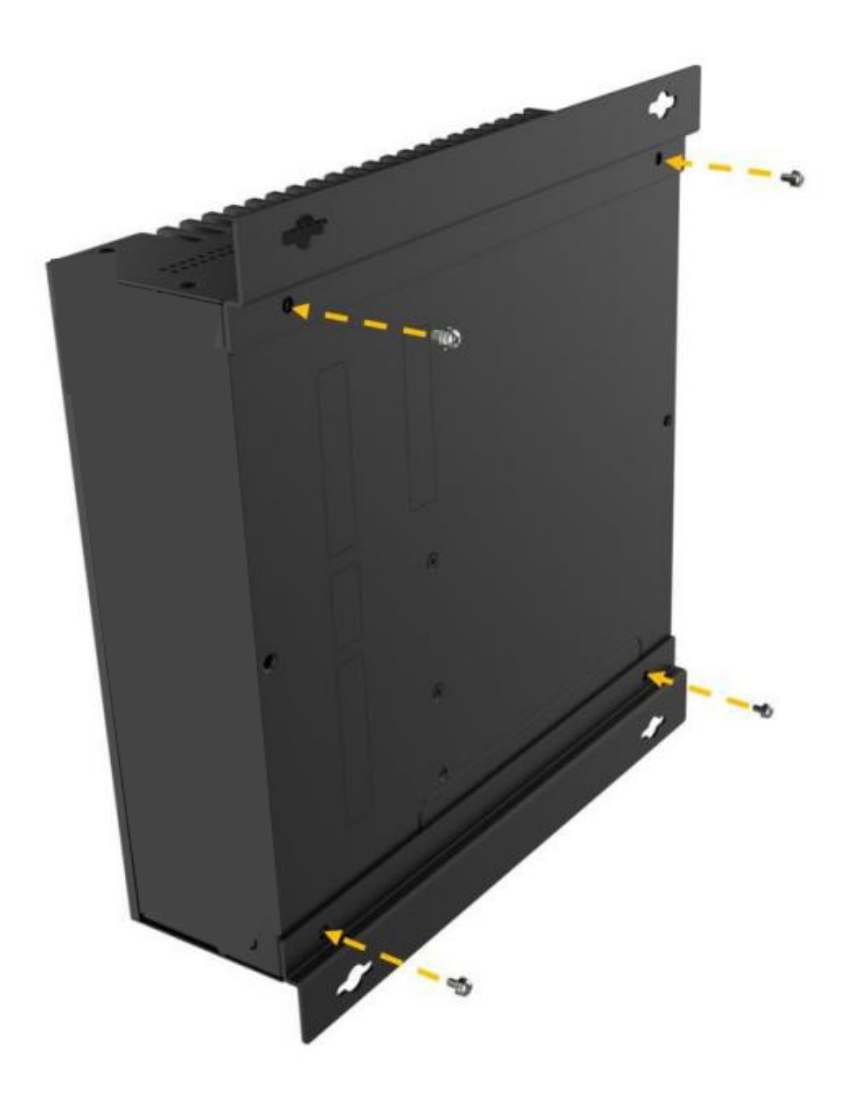

- 4. 在预定的安装表面上打孔。
- 5. 将安装支架两侧的安装孔和预定安装表面所打的孔一一对齐。
- 6. 插入并紧固4个固定螺丝,将设备固定到目标安装表面。

#### 安装外部WiFi天线

请按照以下步骤安装外部WiFi天线:

- 1. 在包装中找到两根外部WiFi天线并拧松。
- 2. 将外部WiFi天线插入到背面板的天线孔。
- 3. 将WiFi天线旋紧到天线孔。

### 外部接口说明

#### 电源接口

该电源接口可以通过电源线接入100-240 V AC, 50-60 Hz, 5 A电源。

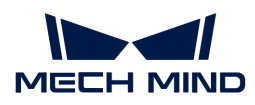

当电源按钮上的电源LED指示灯点亮,表示工控机已启动。

#### 网口

网口允许工控机连接到外部网络。

按照以下步骤,将工控机连接到外部网络:

- 1. 找到工控机上的网口。
- 2. 将网线上的RJ-45接口对准其中一个网口。
- 3. 将网线上的RJ-45接口插入网口。

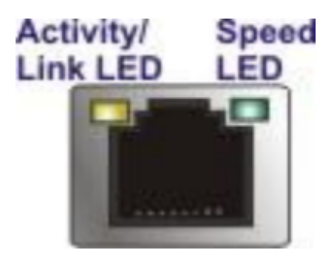

工控机的每一个网口都有两个状态发光二极管(LED),一个是绿色,另一个是黄色。黄色LED指 示灯指示端口的连接状态或活动,绿色LED指示灯指示端口的连接速度。

网口CAMERA 1和CAMERA 2的LED指示灯含义如下表所示。

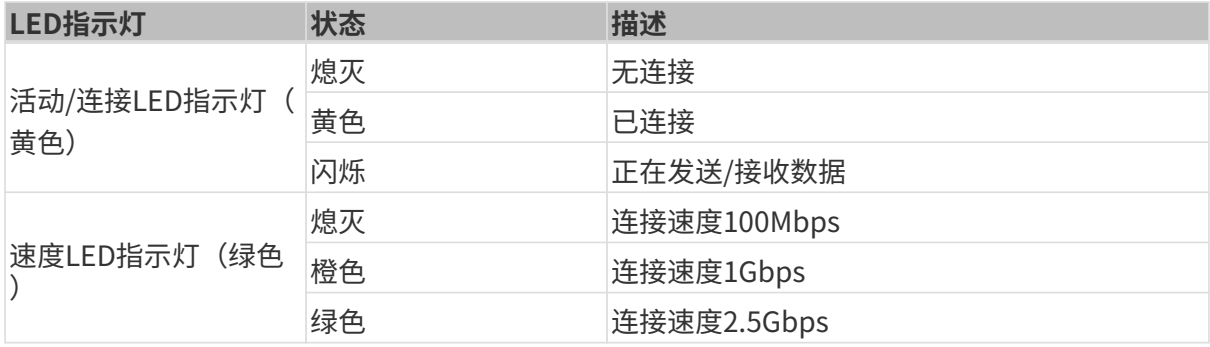

网口CAMERA 3/ROBOT和ROBOT/PLC的LED指示灯含义如下表所示。

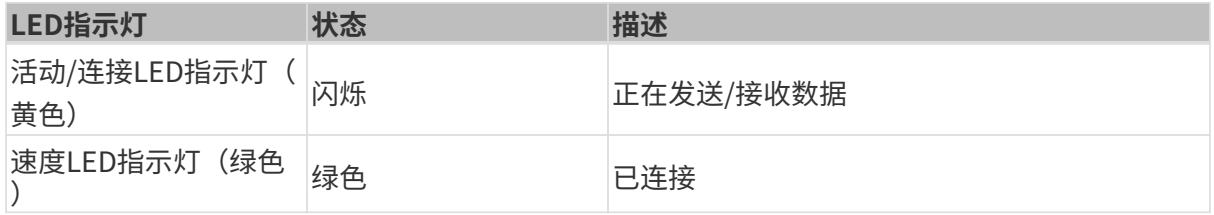

#### 数字I/O接口

未提供数字I/O接口。

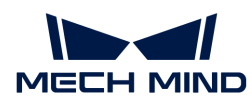

### DB-9 RS232/422/485串口接口

RS-232/422/485接口针脚如下图所示。

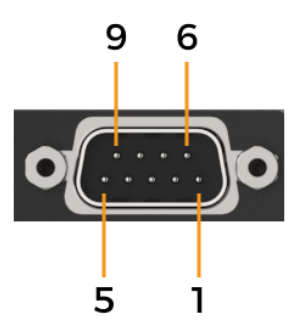

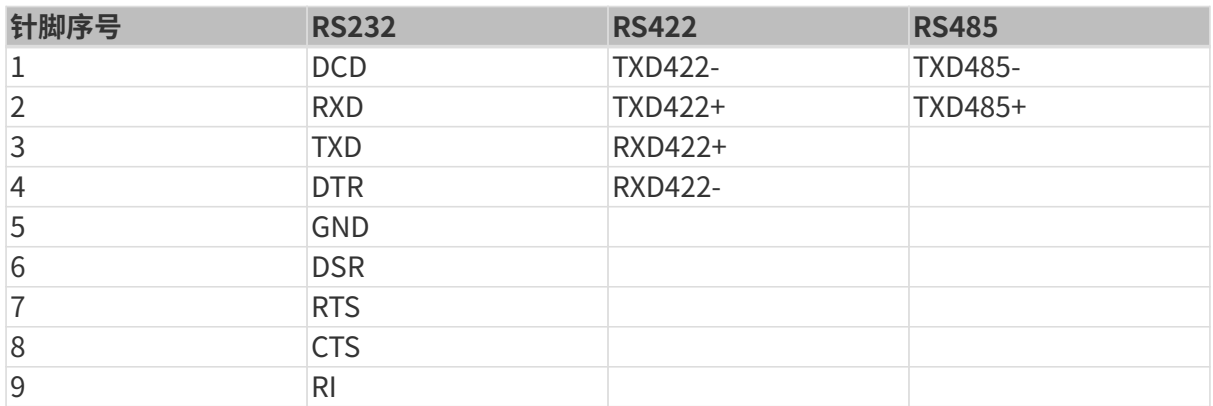

# 维护与清洁

请遵循以下说明维护和清洁Mech-Mind IPC STD系列产品。

### 清洁措施

在清洁Mech-Mind IPC STD系列产品的各个部分或组件之前,请详细阅读以下说明。

- Mech-Mind IPC STD系列产品内部无需清洁,防止液体流入到Mech-Mind IPC STD系列产品内 部。
- 用真空吸尘器清洁Mech-Mind IPC STD系列产品时,注意所有可抽取式的小组件。
- 清洁Mech-Mind IPC STD系列产品前需断开Mech-Mind IPC STD系列产品的电源。
- 切勿让任何物体或液体通过Mech-Mind IPC STD系列产品的打开处进入。
- 清洁Mech-Mind IPC STD系列产品时,注意不要使用可能引起过敏反应的溶剂或化学物质。
- 请勿在Mech-Mind IPC STD系列产品周围饮食和吸烟。

#### 清洁工具

Mech-Mind IPC STD系列产品的一些组件只能使用专门的工具进行清洁。在这种情况下,清洁贴 士中将明确提及该产品。以下是清洁Mech-Mind IPC STD系列产品时使用到的物品清单。

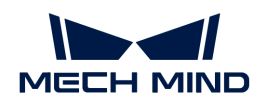

- 布——清洁Mech-Mind IPC STD系列产品时,最好是使用一块柔软洁净的布,虽然纸巾或棉纸 也可以使用。
- 水或医用酒精——用水或医用酒精的沾湿的布可用来擦拭Mech-Mind IPC STD系列产品。
- 使用溶剂——清洁Mech-Mind IPC STD系列产品时,不能使用溶剂,否则会损害产品的塑料零 件。
- 真空吸尘器——使用专用于电脑除尘的真空吸尘器是清洁Mech-Mind IPC STD系列产品的最佳 方式之一。灰尘和污垢将阻碍Mech-Mind IPC STD系列产品的空气流通,并且还会导致电线的 腐蚀。
- 棉签——用酒精或水沾湿的棉签是用来擦拭卫生死角的绝佳工具。
- 泡沫棉签——条件允许的话,最好使用无纤维脱落的棉签(如泡沫棉签)进行清洁。

#### 更换存储

Mech-Mind IPC STD系列产品支持两种类型的存储方式:M.2 2280 M-key和2.5英寸SSD/HDD。

• M.2 SSD安装

移除M.2 2280预留螺丝,安装M.2 2280 NVME卡,然后用先前移除的预留螺丝固定该卡。

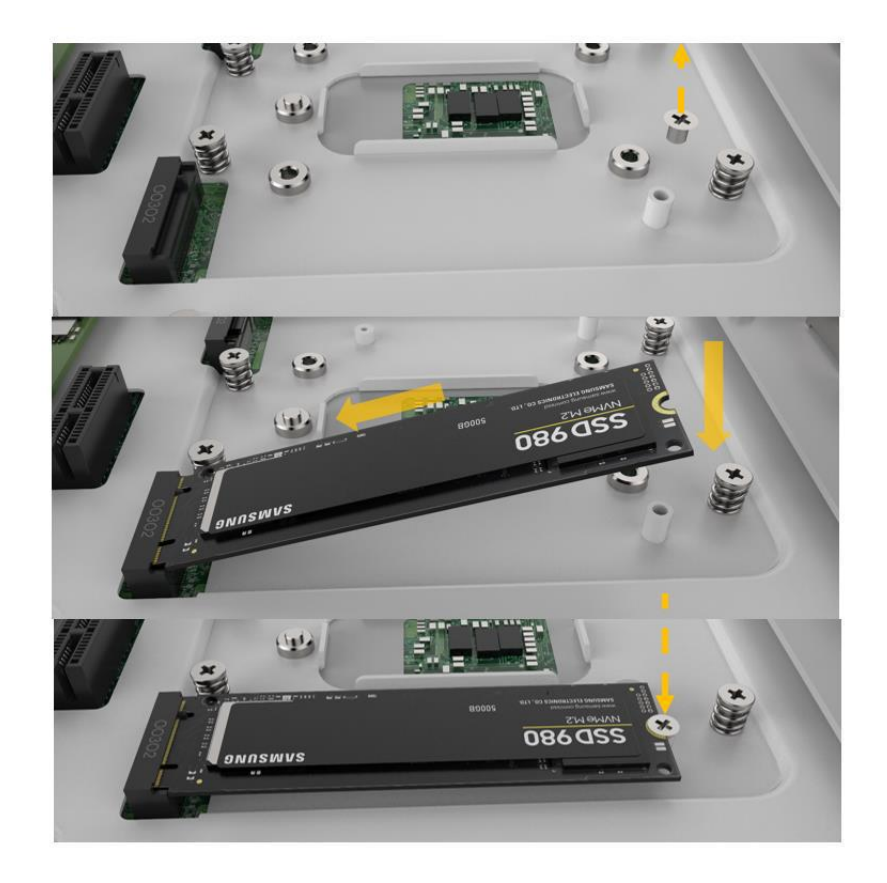

• 2.5" SSD/HDD安装

把硬盘安装到硬盘托架里,用四颗螺丝将其固定好。

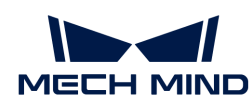

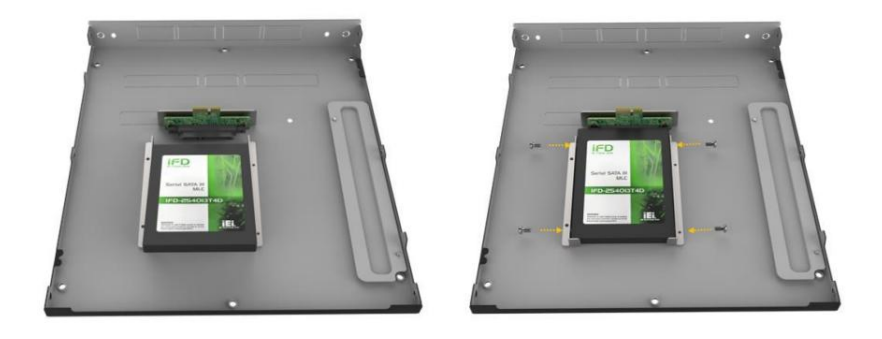

### 故障排查

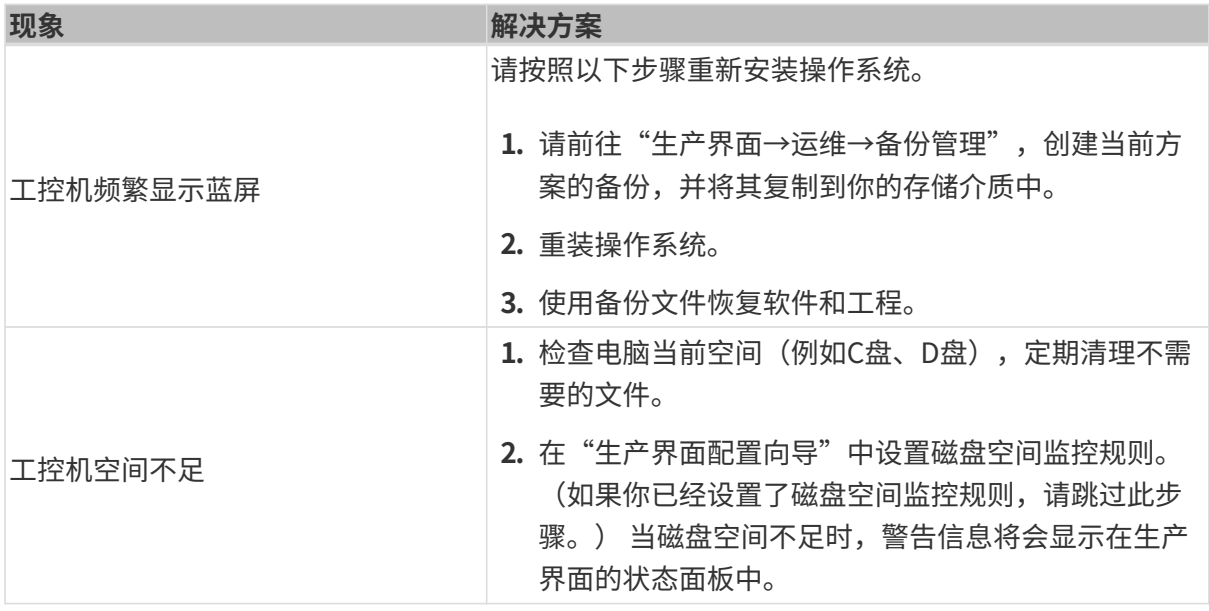

### 获取帮助

如果你需要获取技术支持,请通过以下任一方式联系梅卡曼德技术支持人员:

- 邮件: [service@mech-mind.net](mailto:service@mech-mind.net)
- 社区: [community.mech-mind.com.cn](https://community.mech-mind.com.cn/)

# 附录A: 启动时蜂鸣声代码说明

### A.1. PEI蜂鸣声代码

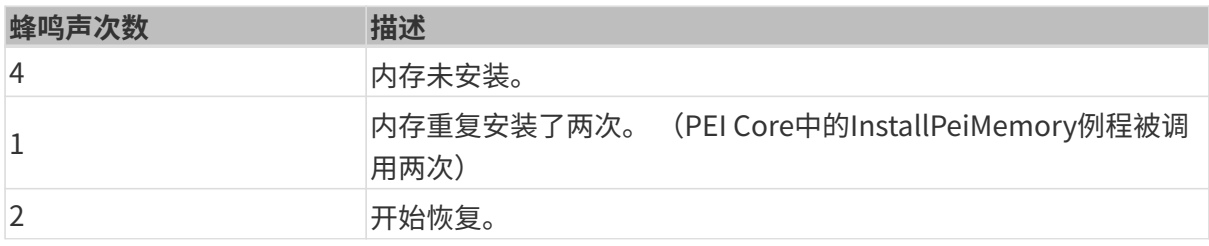

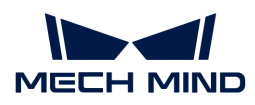

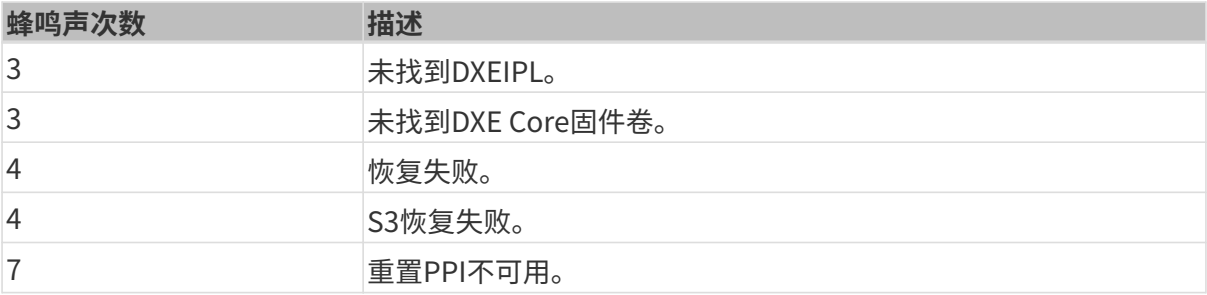

### A.2. DXE蜂鸣声代码

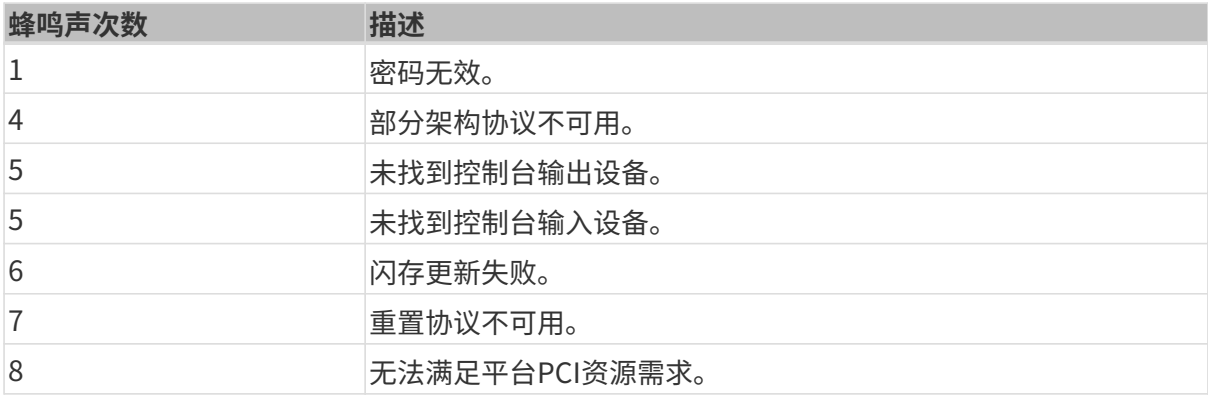

### 附录B:有害物质披露

本附录提供的细节确保产品符合RoHS II指令(2015/863/EU)。下表确认了产品中存在少量特定 物质,并适用于RoHS II指令(2015/863/EU)。

请参考下表。

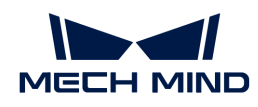

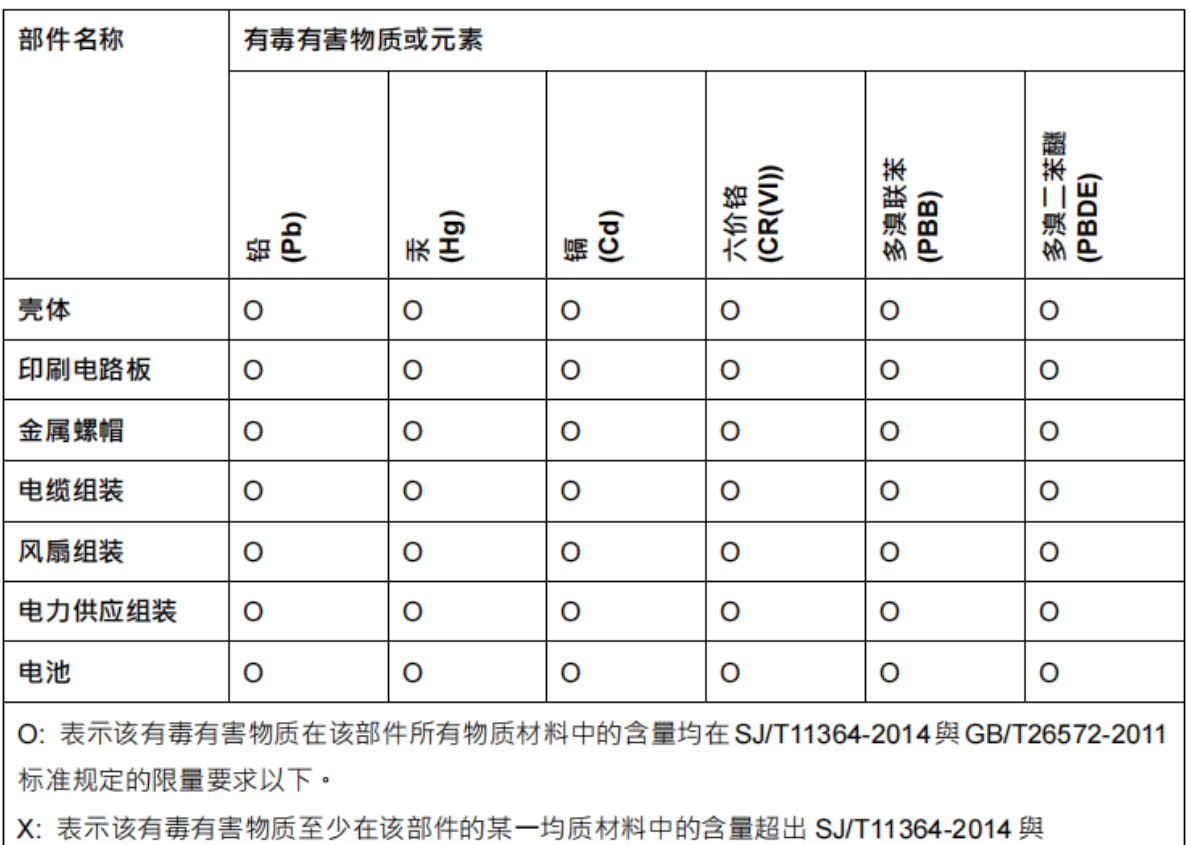

GB/T26572-2011 标准规定的限量要求。

<span id="page-18-0"></span>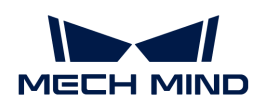

# 3. Mech-Mind IPC ADV

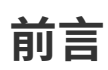

该用户手册适用于Mech-Mind IPC ADV型号的工控机。

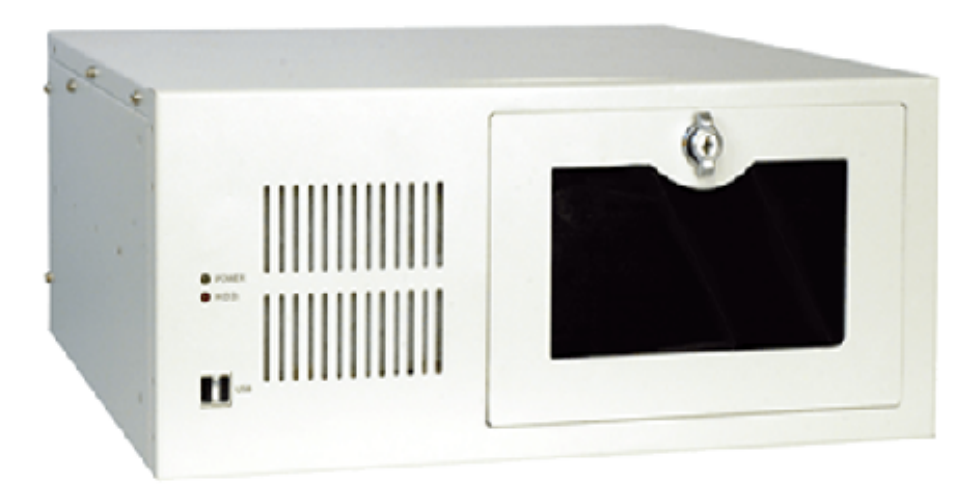

Mech-Mind IPC ADV型号的工控机可通过以下订货号进行购买:

• IPCW-i5-16G-512G-1660S-CN

# 安全须知

- 为确保安全使用,在阅读本使用说明书并知悉如何正确使用本产品前,请勿使用。如不按本使 用说明书使用和保养,可能导致相机损坏或其他伤害。由于你操作不当导致的人员伤亡或第三 方遭受的任何损失,与梅卡曼德无关,梅卡曼德不承担任何责任。
- 遵循本使用说明书中的警告,可有效降低风险,但无法消除所有风险。
- 本使用说明书的内容在编写过程中,每个步骤均经过检查。如你发现任何疑问或错误等,请随 时与梅卡曼德联系。
- 本产品必须由接受过培训的成年人负责安装、连接、使用和维护。请正确运输、储存、安装、 连接、使用和维护,以确保产品的安全运行。
- 请严格遵守本节所列注意事项。如不遵守,可能会导致Mech-Mind IPC ADV系列产品损坏。

### 通用安全注意事项

请遵守以下安全注意事项:

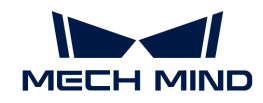

- 务必遵守通用安全准则。
- 在移动、安装、改装设备时,请确保已切断电源和电源线。
- 请勿使用额定电压范围以外的电压,否则可能导致火灾或触电等故障。
- 如果系统一直处于运行状态可能会导致触电。
- 请勿将任何异物放入或插入通风口。
- 如果有大量粉尘、水或者其他液体进入设备,请立即切断电源,拔下电源线,并联系供应商。
- 请勿将设备掉落在坚硬的表面上。
- 请勿在环境温度超过额定温度的场所使用设备。

### 技术参数

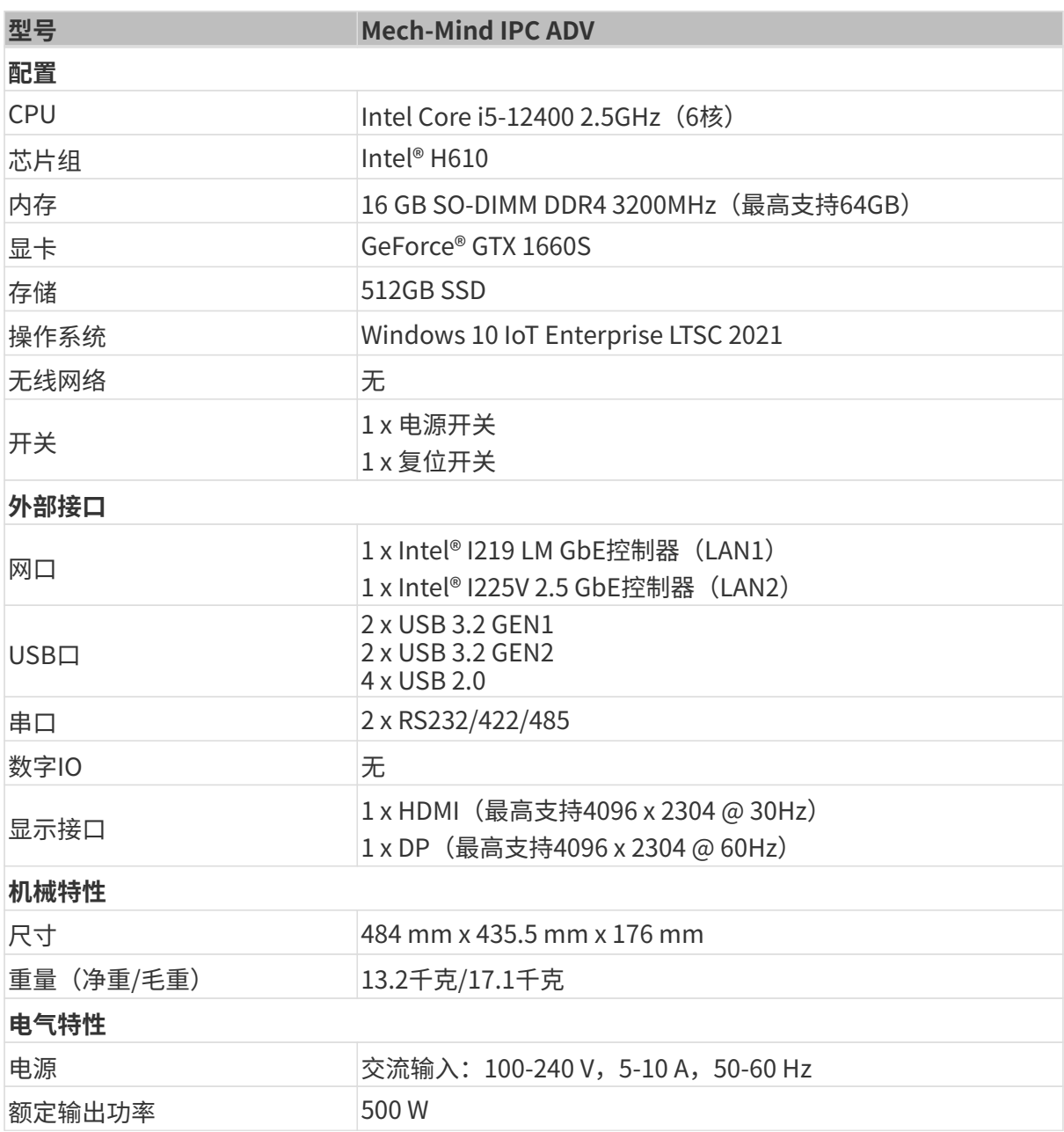

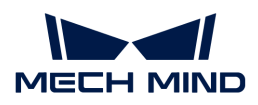

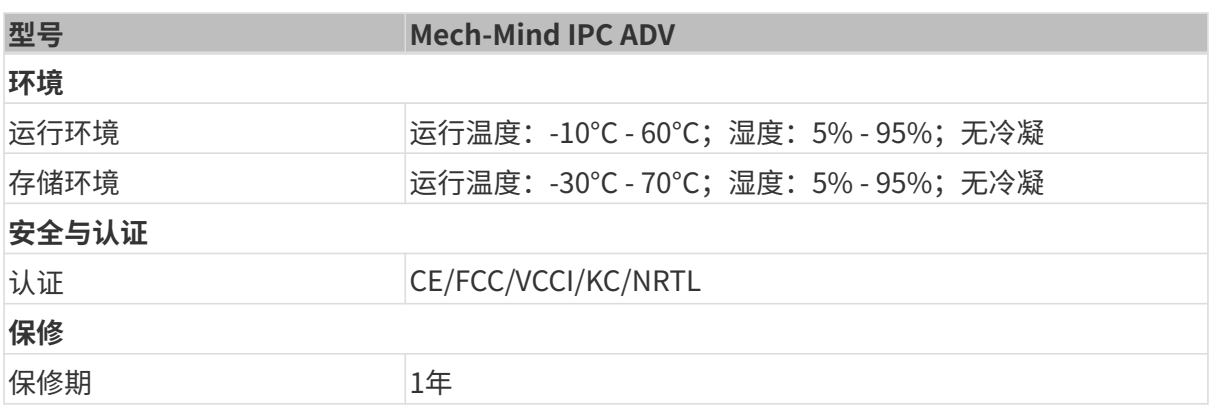

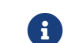

关于认证的更多信息,请联系梅卡曼德技术支持。

# 产品说明

### 概述

Mech-Mind IPC ADV系列产品采用第12代Intel Core处理器和H610芯片组驱动。该系统配备 了16GB DDR4 3200MHz内存、512GB SSD硬盘存储,以及GeForce® GTX 1660S GPU显卡,并支 持在-10°C至60°C的环境下运行。

### 产品外观

### 前面板

Mech-Mind IPC ADV系列产品的前面板和接口如下图所示。

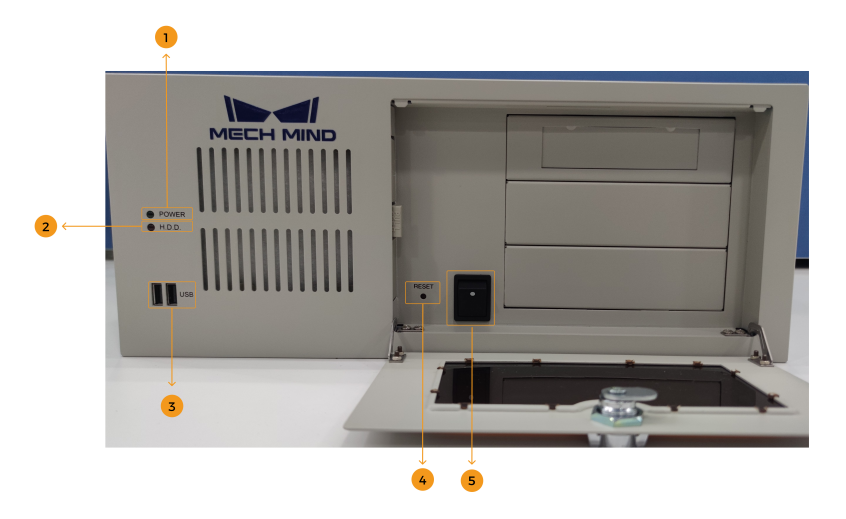

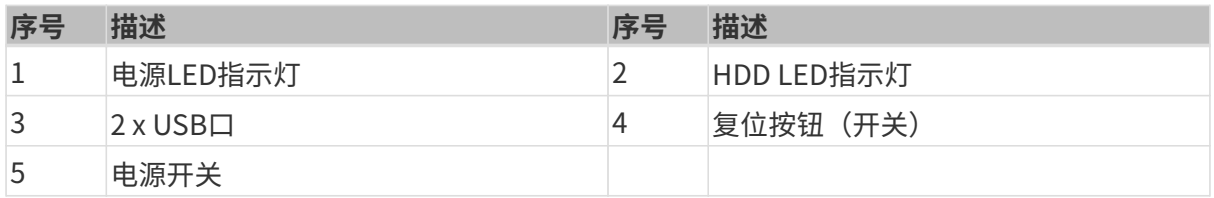

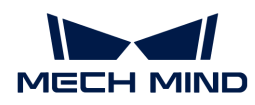

### 后面板

Mech-Mind IPC ADV系列产品的后面板和接口如下图所示。

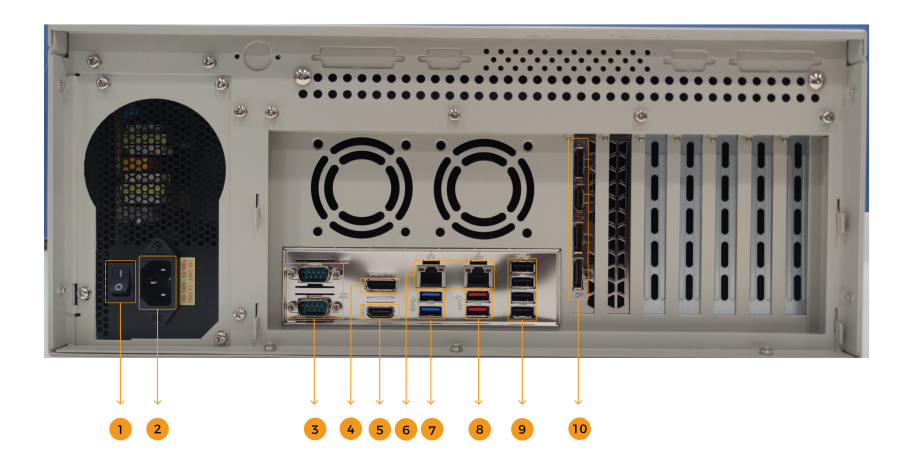

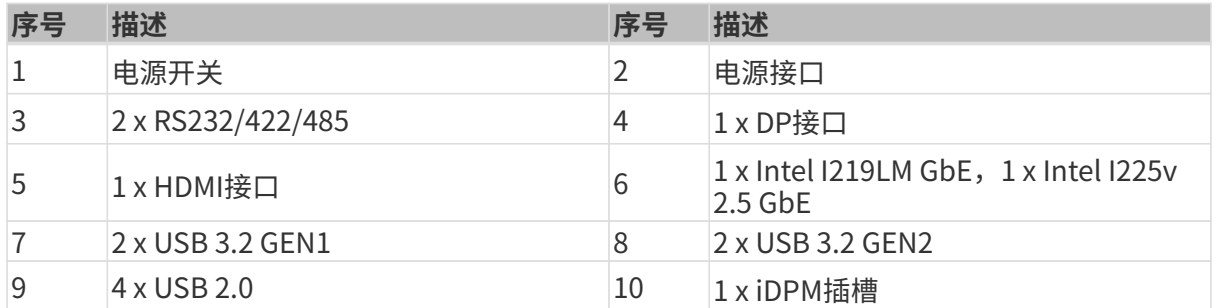

### 尺寸及安装孔

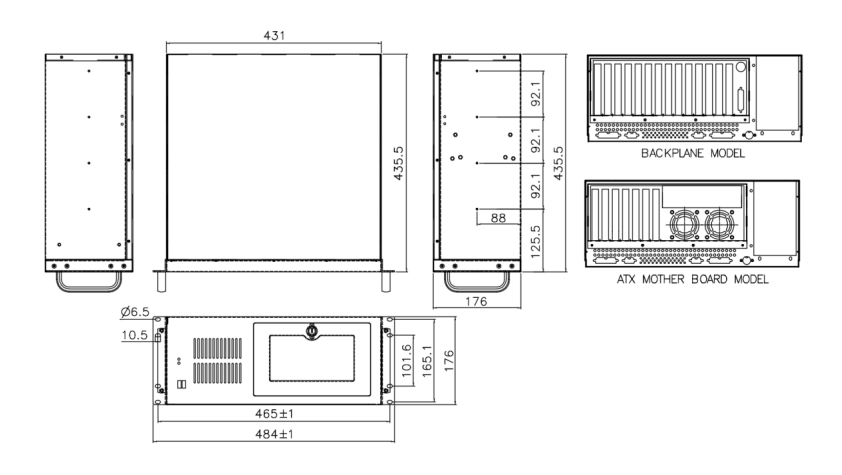

# 安装

### 开箱清单

如果以下清单中列出的某些组件丢失,请停止安装并联系梅卡曼德技术支持人员。

Mech-Mind IPC ADV系列产品发货时配备以下组件:

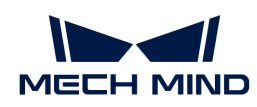

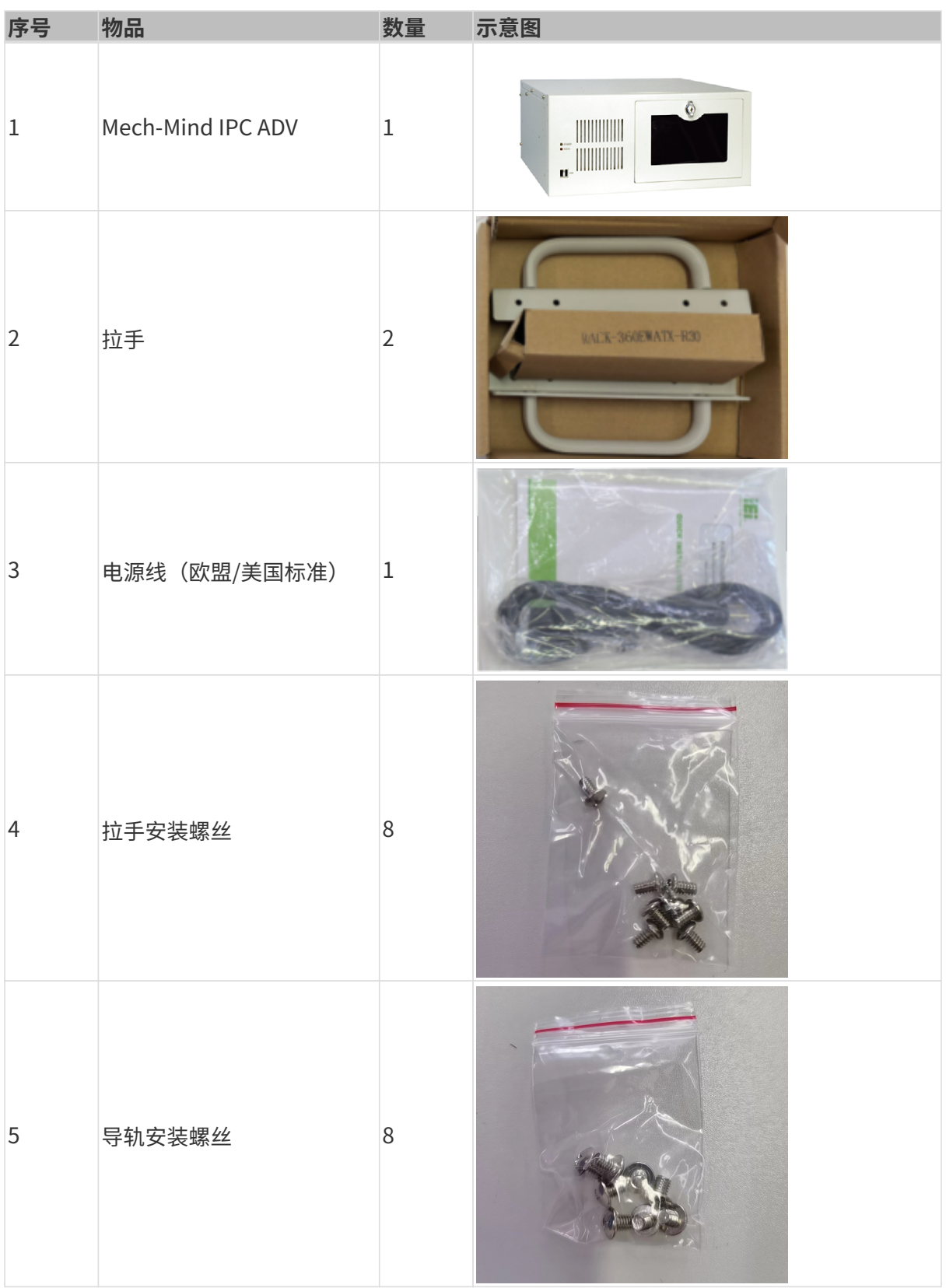

### 安装注意事项

在安装Mech-Mind IPC ADV系列产品之前,请注意以下安装事项:

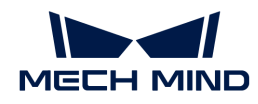

- 阅读用户手册:用户手册提供Mech-Mind IPC ADV系列产品完整的安装和配置选项说明。
- 危险! 切断电源: 在安装过程中或在打开后面板进入系统内部时需断开Mech-Mind IPC ADV系 列产品电源。如果Mech-Mind IPC ADV系列产品的后面板打开,电源线仍连接到电源插座,可 能会发生触电和人身伤害。
- 合格人员: Mech-Mind IPC ADV系列产品必须经由受过训练的合格人员来安装和操作。维护、 升级或修理工作必须由了解相关风险的合格人员来进行。
- 空气流通:安装Mech-Mind IPC ADV系列产品时,请确保有足够的空气流通。Mech-Mind IPC ADV系列产品的冷却通风口不得有任何物体遮挡。请至少为Mech-Mind IPC ADV系列产品预 留5厘米的间隙,以防止系统过热。
- 接地: Mech-Mind IPC ADV系列产品需正确接地且电压不得超载。根据Mech-Mind IPC ADV系 列产品面板所贴标签指明的电气值调整布线并提供外部过充保护。

#### 使用拉手进行设备安装

请按照以下步骤使用两个拉手将设备安装到支架上。

- 1. 对齐拉手上的安装孔和机箱侧表面上相应的固定螺丝孔。
- 2. 把固定螺丝插入拉手,将拉手固定在设备上。

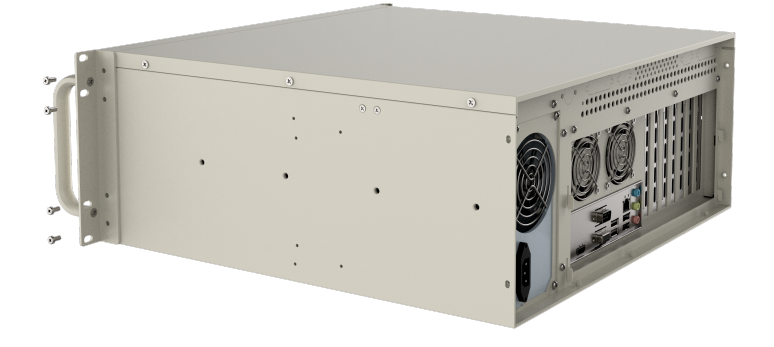

- 3. 对齐拉手前面的安装孔和支架上的安装孔。
- 4. 使用8个螺丝将设备安装到支架上。

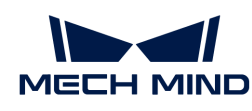

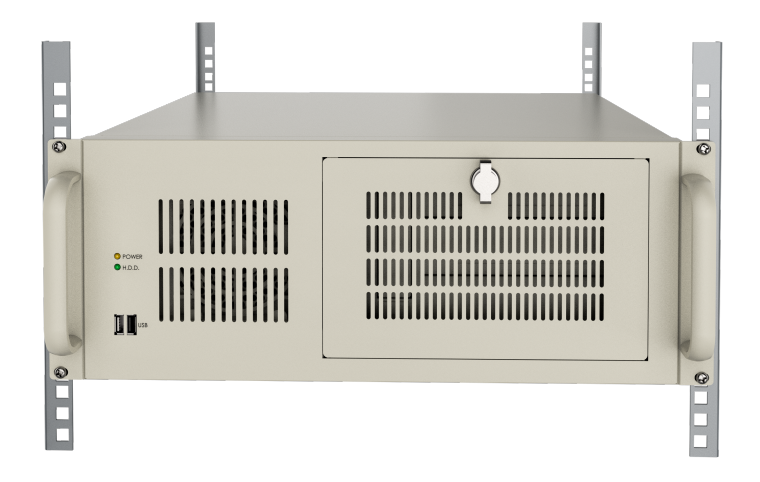

# 外部接口说明

#### 电源接口

背面板上有一个电源接口。该电源接口是一个3针端子,可以通过电源线直接连接电源。支持的电 源输入电压为100 - 240V。

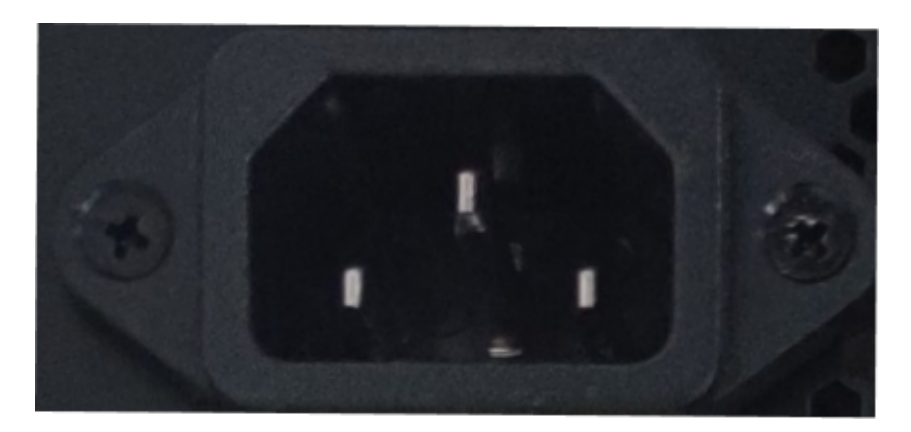

前面板上的电源LED指示灯指示电源的状态。

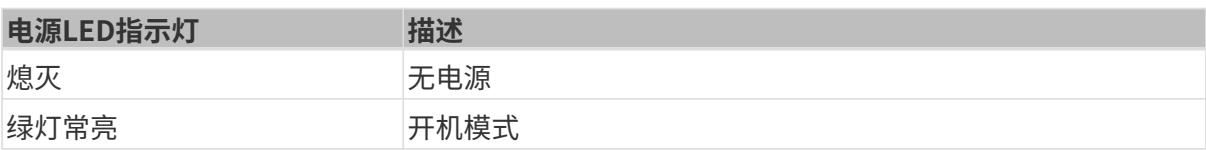

#### 网口

网口允许工控机连接到外部网络。

按照以下步骤,将工控机连接到外部网络:

- 1. 找到工控机上的网口。
- 2. 将网线上的RJ-45接口对准其中一个网口。

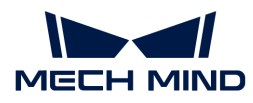

3. 将网线上的RJ-45接口插入网口。

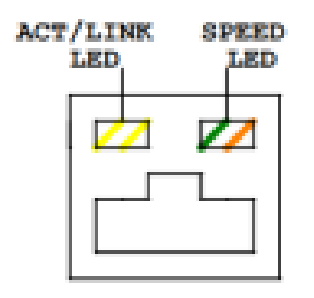

工控机的每一个网口都有两个状态发光二极管(LED),一个是绿色,另一个是黄色。黄色LED指 示灯指示端口的连接状态或活动,绿色LED指示灯指示端口的连接速度。

I225V 2.5 GbE网口的LED指示灯状态如下表所示。

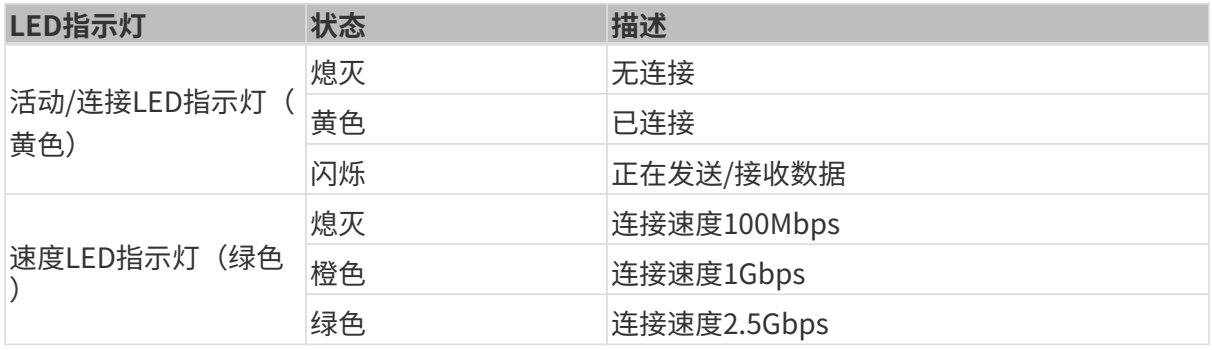

I219LM GbE网口的LED指示灯状态如下表所示。

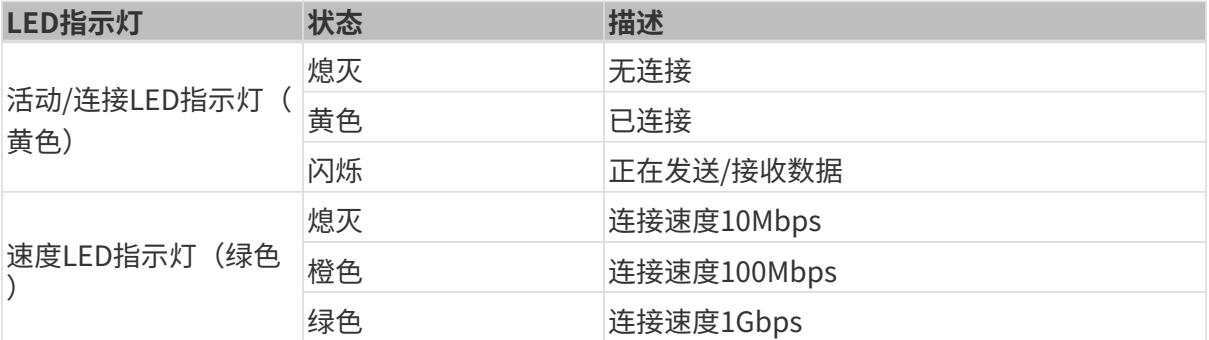

#### 数字I/O接口

未提供数字I/O接口。

### DB-9 RS-232/422/485串口接口

RS-232/422/485接口针脚如下图所示。

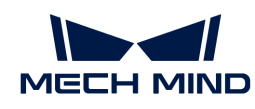

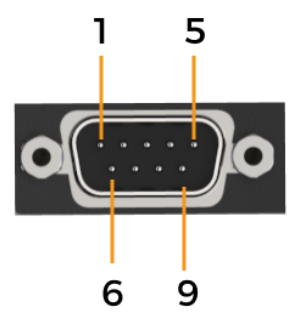

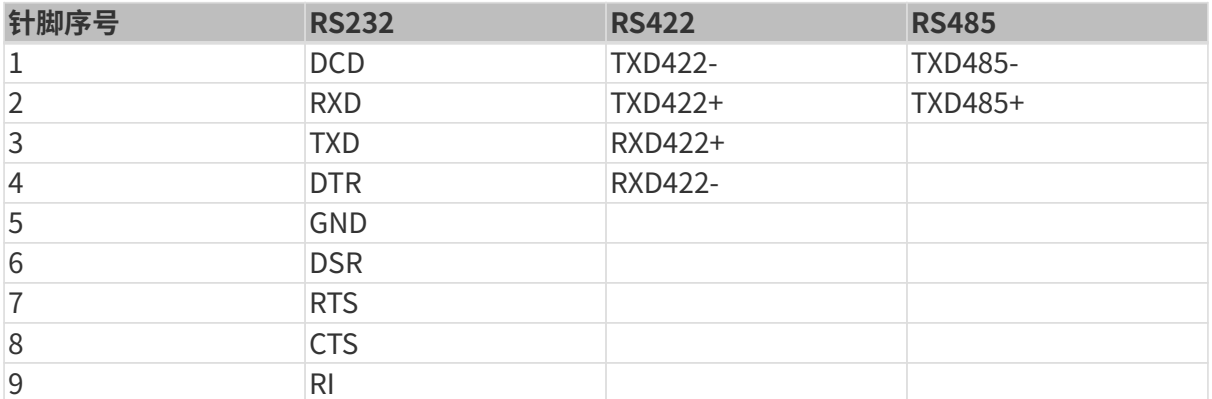

# 维护与清洁

请遵循以下说明维护和清洁Mech-Mind IPC ADV系列产品。

### 清洁措施

在清洁Mech-Mind IPC ADV系列产品的各个部分或组件之前,请详细阅读以下说明。

- Mech-Mind IPC ADV系列产品内部无需清洁,防止液体流入到Mech-Mind IPC ADV系列产品内 部。
- 用真空吸尘器清洁Mech-Mind IPC ADV系列产品时,注意所有可抽取式的小组件。
- 清洁Mech-Mind IPC ADV系列产品前需断开Mech-Mind IPC ADV系列产品的电源。
- 切勿让任何物体或液体通过Mech-Mind IPC ADV系列产品的打开处进入。
- 清洁Mech-Mind IPC ADV系列产品时,注意不要使用可能引起过敏反应的溶剂或化学物质。
- 请勿在Mech-Mind IPC ADV系列产品周围饮食和吸烟。

### 清洁工具

Mech-Mind IPC ADV系列产品的一些组件只能使用专门的工具进行清洁。在这种情况下,清洁贴 士中将明确提及该产品。以下是清洁Mech-Mind IPC ADV系列产品时使用到的物品清单。

• 布——清洁Mech-Mind IPC ADV系列产品时,最好是使用一块柔软洁净的布,虽然纸巾或棉纸 也可以使用。

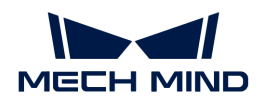

- 水或医用酒精——用水或医用酒精的沾湿的布可用来擦拭Mech-Mind IPC ADV系列产品。
- 使用溶剂——清洁Mech-Mind IPC ADV系列产品时,不能使用溶剂,否则会损害产品的塑料零 件。
- 真空吸尘器——使用专用于电脑除尘的真空吸尘器是清洁Mech-Mind IPC ADV系列产品的最佳 方式之一。灰尘和污垢将阻碍Mech-Mind IPC ADV系列产品的空气流通,并且还会导致电线的 腐蚀。
- 棉签——用酒精或水沾湿的棉签是用来擦拭卫生死角的绝佳工具。
- 泡沫棉签——条件允许的话,最好使用无纤维脱落的棉签(如泡沫棉签)进行清洁。

### 故障排查

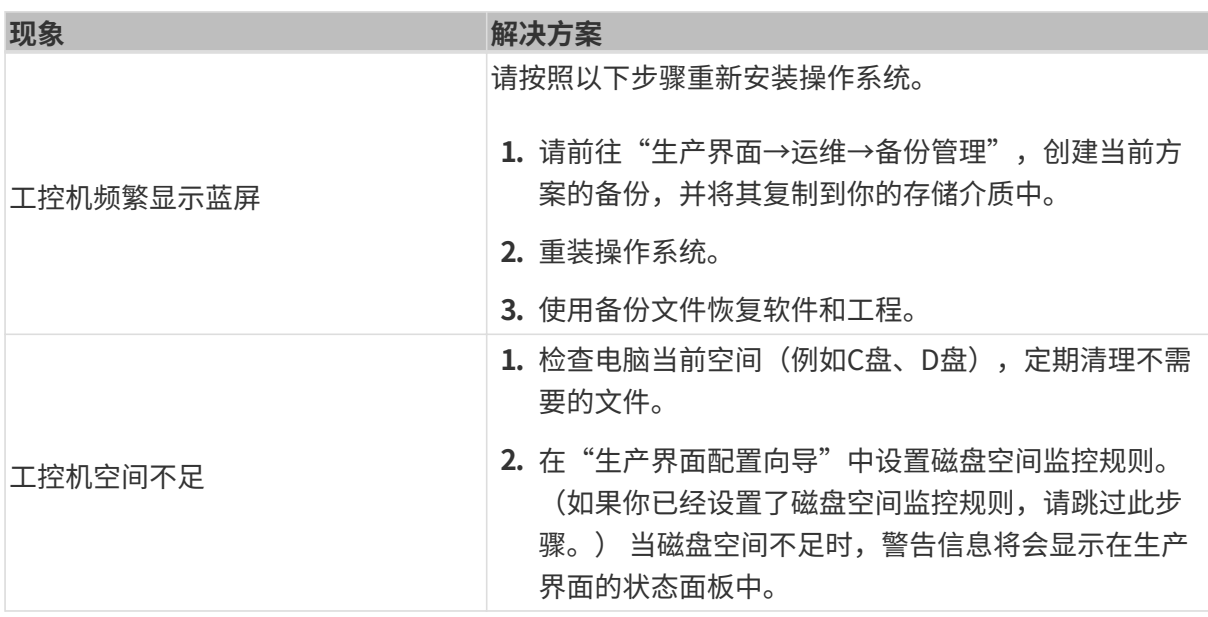

### 获取帮助

如果你需要获取技术支持,请通过以下任一方式联系梅卡曼德技术支持人员:

- 邮件:[service@mech-mind.net](mailto:service@mech-mind.net)
- 社区: [community.mech-mind.com.cn](https://community.mech-mind.com.cn/)

# 附录A: 启动时蜂鸣声代码说明

### A.1. PEI蜂鸣声代码

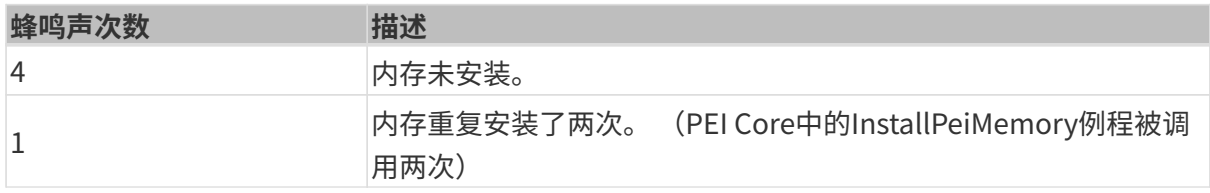

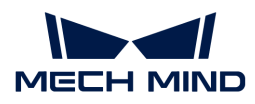

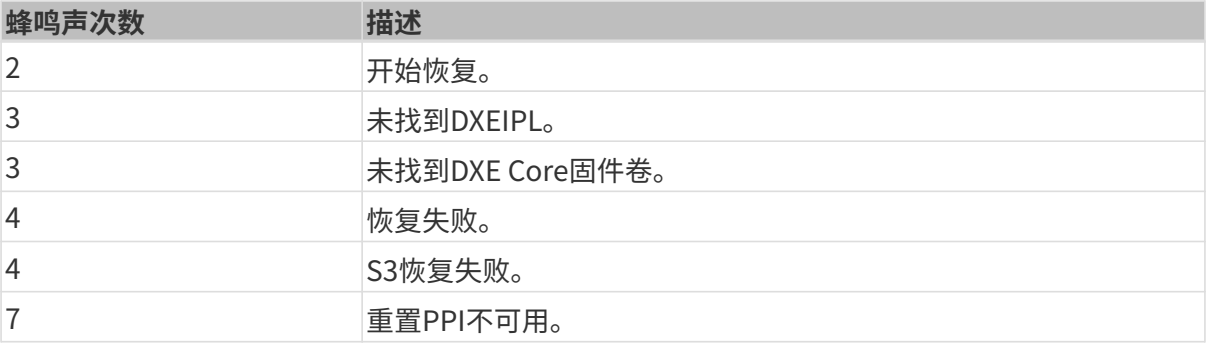

#### A.2. DXE蜂鸣声代码

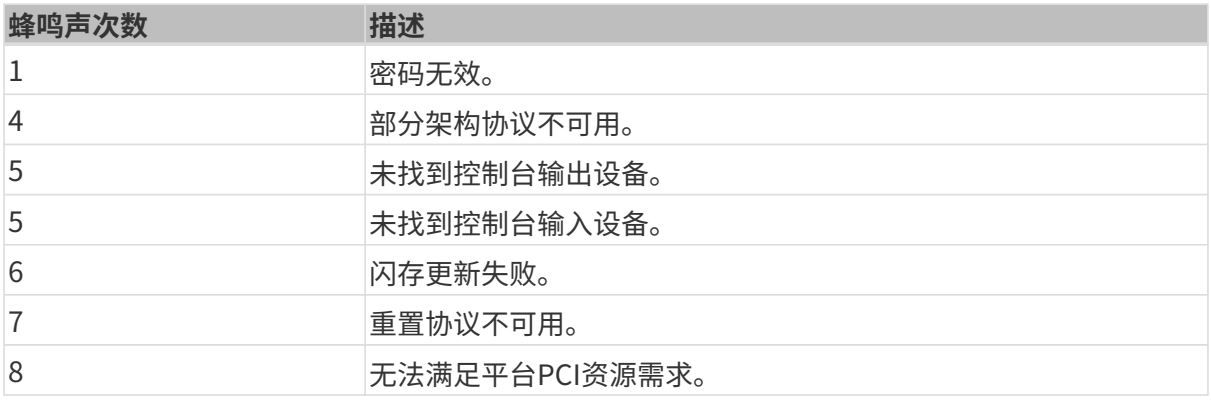

### 附录B:有害物质披露

本附录提供的细节确保产品符合RoHS II指令(2015/863/EU)。下表确认了产品中存在少量特定 物质,并适用于RoHS II指令(2015/863/EU)。

请参考下表。

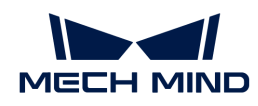

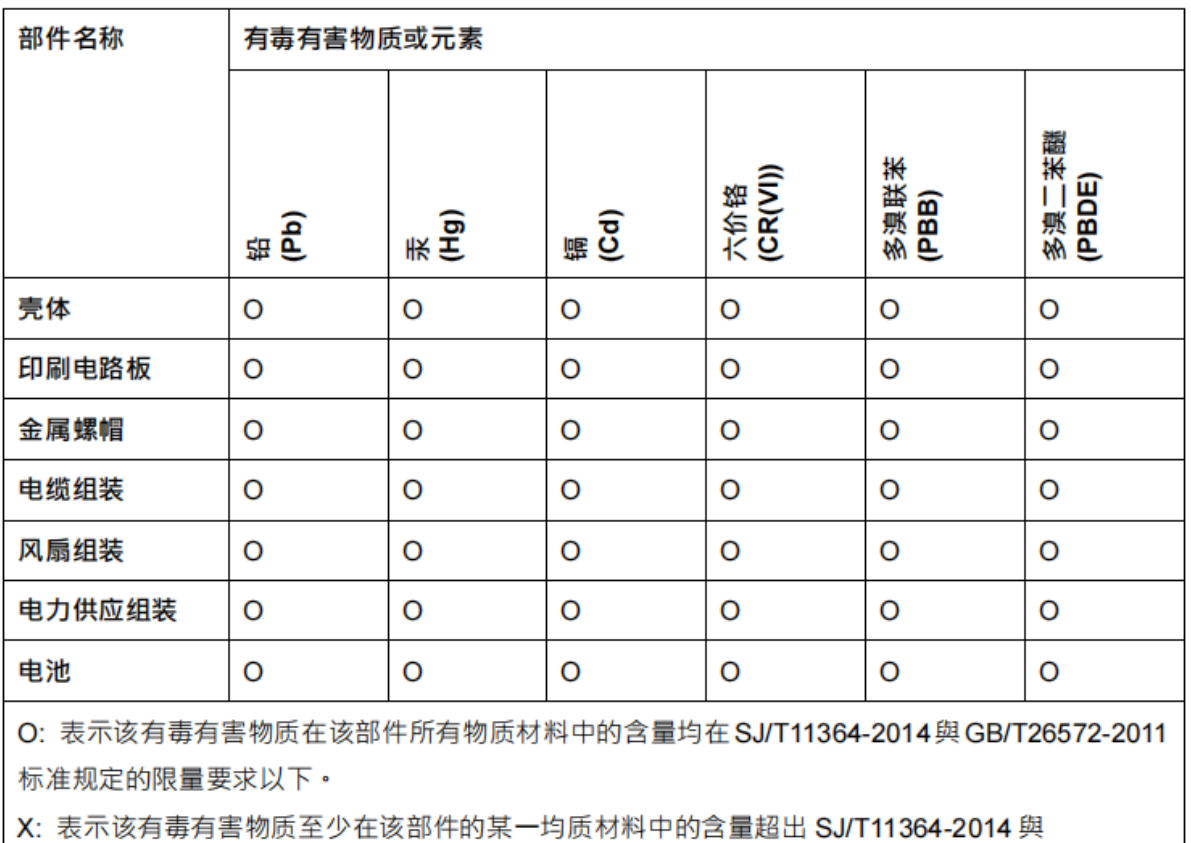

GB/T26572-2011 标准规定的限量要求。

<span id="page-30-0"></span>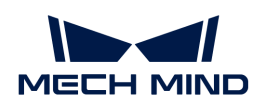

# 4. Mech-Mind IPC PRO

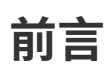

该用户手册适用于Mech-Mind IPC PRO型号的工控机。

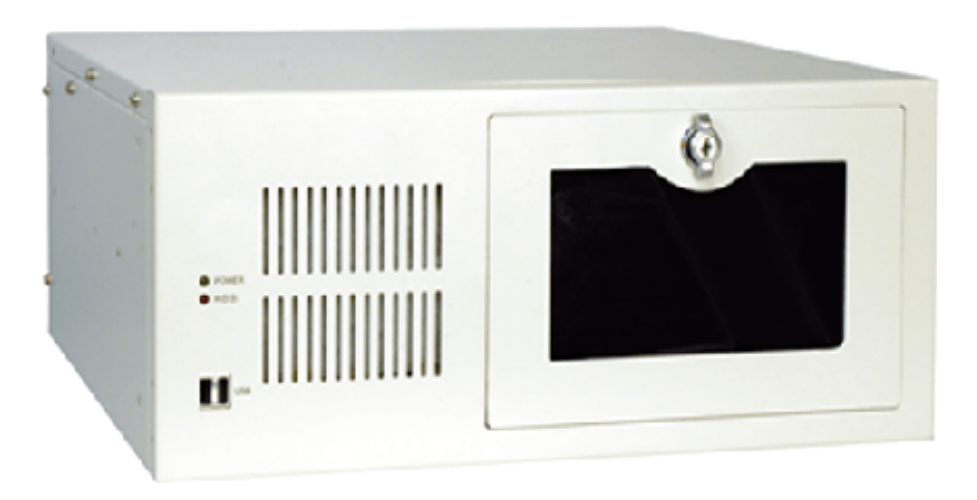

Mech-Mind IPC PRO型号的工控机可通过以下订货号进行购买:

• IPCW-i5-32G-256G+1T-3060-CN

# 安全须知

- 为确保安全使用,在阅读本使用说明书并知悉如何正确使用本产品前,请勿使用。如不按本使 用说明书使用和保养,可能导致相机损坏或其他伤害。由于你操作不当导致的人员伤亡或第三 方遭受的任何损失,与梅卡曼德无关,梅卡曼德不承担任何责任。
- 遵循本使用说明书中的警告,可有效降低风险,但无法消除所有风险。
- 本使用说明书的内容在编写过程中,每个步骤均经过检查。如你发现任何疑问或错误等,请随 时与梅卡曼德联系。
- 本产品必须由接受过培训的成年人负责安装、连接、使用和维护。请正确运输、储存、安装、 连接、使用和维护,以确保产品的安全运行。
- 请严格遵守本节所列注意事项。如不遵守,可能会导致Mech-Mind IPC PRO系列产品损坏。

### 通用安全注意事项

请遵守以下安全注意事项:

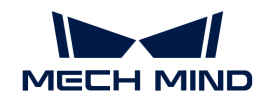

- 务必遵守通用安全准则。
- 在移动、安装、改装设备时,请确保已切断电源和电源线。
- 请勿使用额定电压范围以外的电压,否则可能导致火灾或触电等故障。
- 如果系统一直处于运行状态可能会导致触电。
- 请勿将任何异物放入或插入通风口。
- 如果有大量粉尘、水或者其他液体进入设备,请立即切断电源,拔下电源线,并联系供应商。
- 请勿将设备掉落在坚硬的表面上。
- 请勿在环境温度超过额定温度的场所使用设备。

### 技术参数

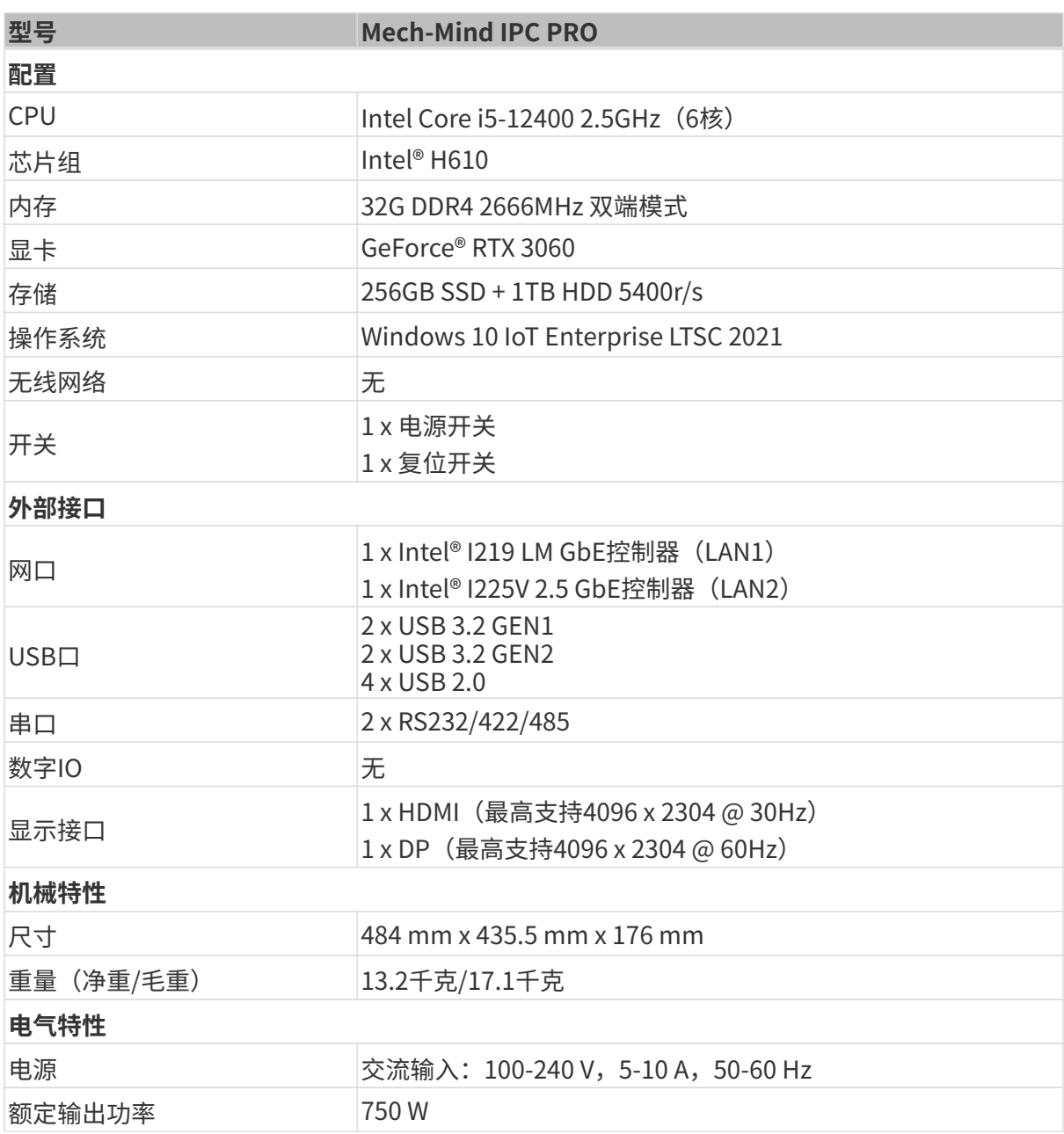

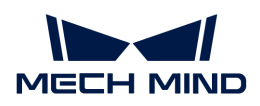

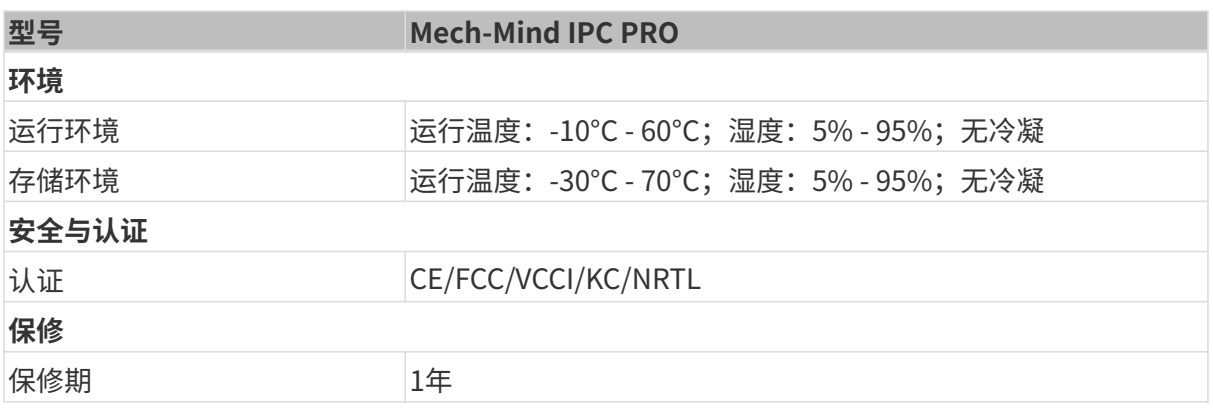

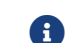

关于认证的更多信息,请联系梅卡曼德技术支持。

# 产品说明

### 概述

Mech-Mind IPC PRO系列产品采用第12代Intel处理器和H610芯片组驱动。该系统配备了32GB DDR4内存、256GB SSD存储+ 1TB HDD存储和GeForce® RTX 3060 GPU显卡,并支持在-10°C 至60°C的温度范围内运行。

### 产品外观

### 前面板

Mech-Mind IPC PRO系列产品的前面板和接口如下图所示。

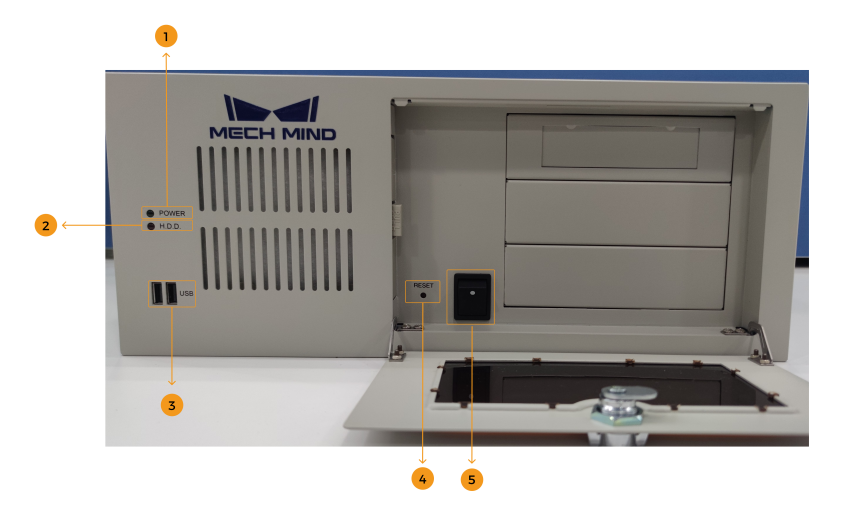

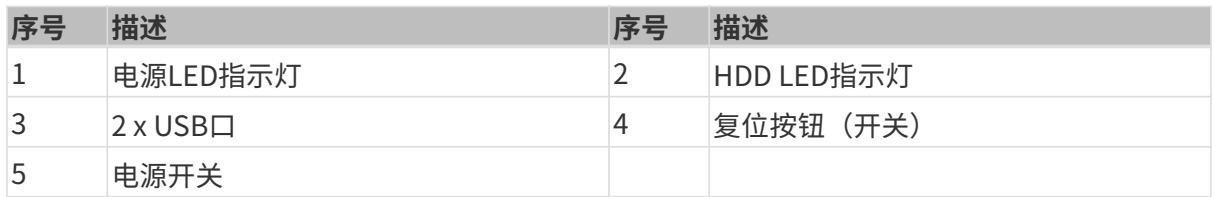

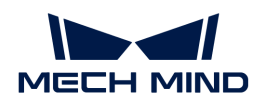

### 后面板

Mech-Mind IPC PRO系列产品的后面板和接口如下图所示。

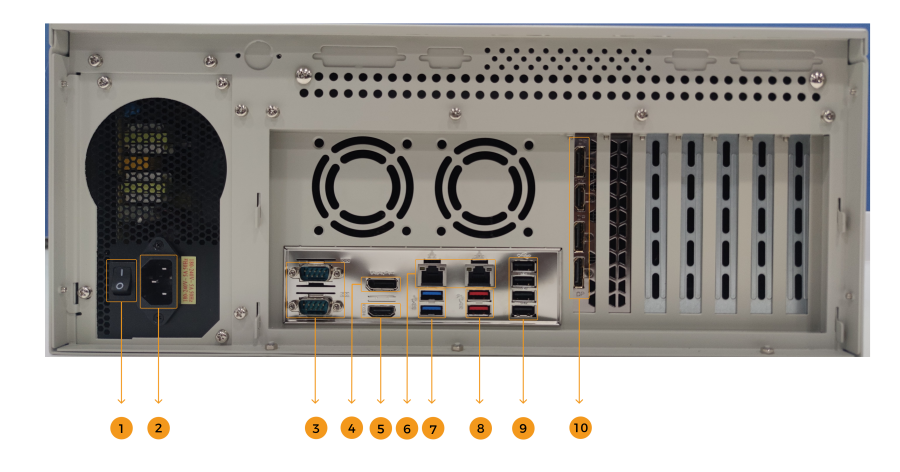

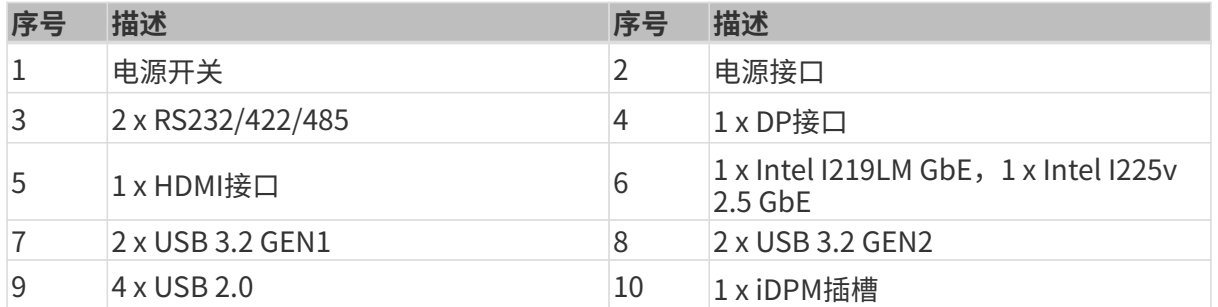

### 尺寸及安装孔

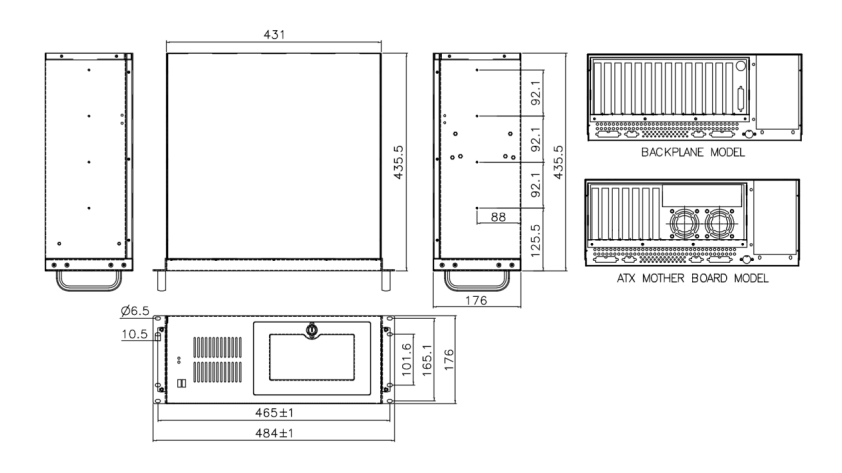

安装

### 开箱清单

如果以下清单中列出的某些组件丢失,请停止安装并联系梅卡曼德技术支持人员。

Mech-Mind IPC PRO系列产品发货时配备以下组件:

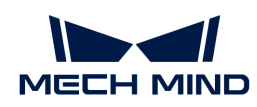

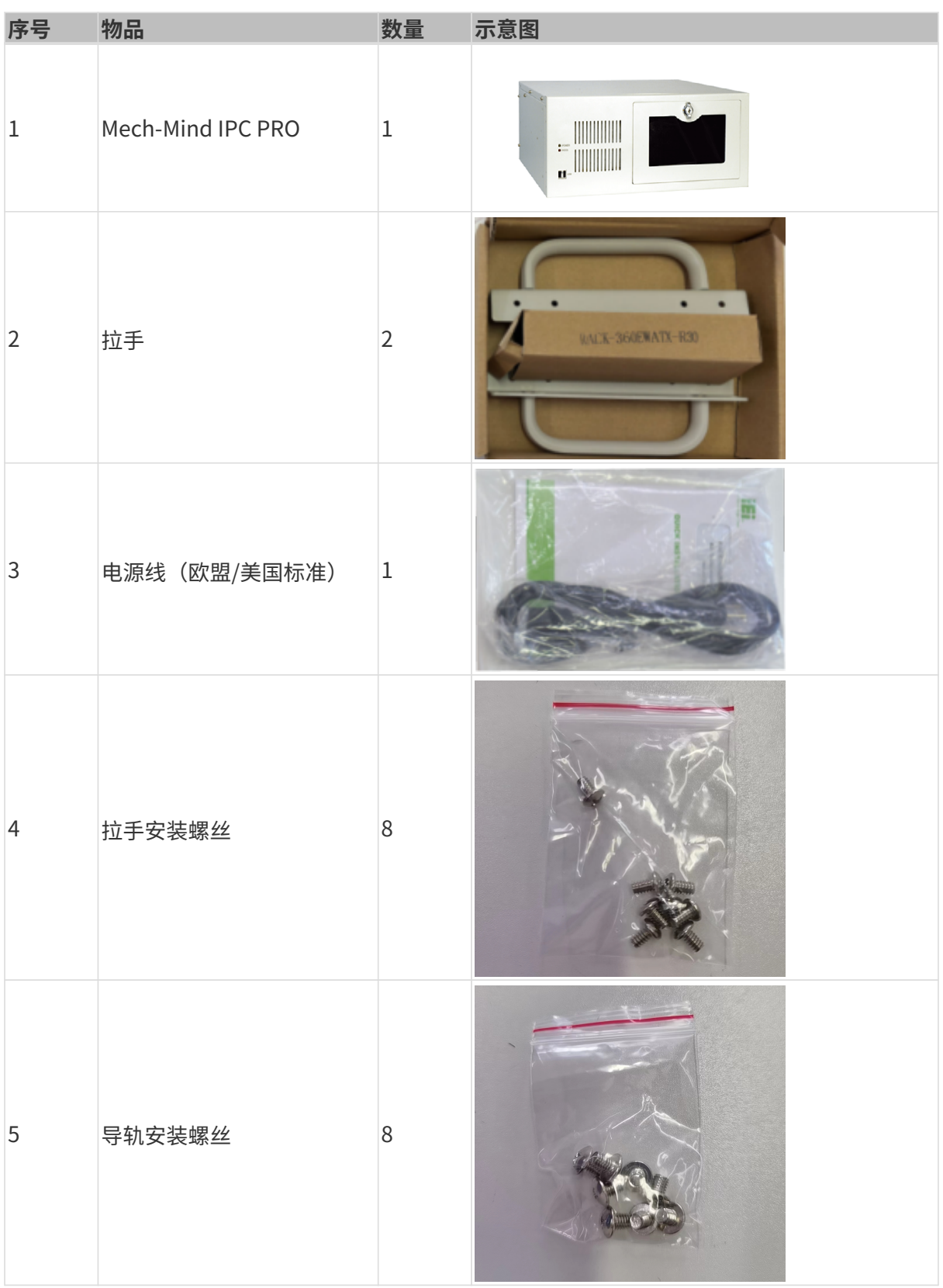

### 安装注意事项

在安装Mech-Mind IPC PRO系列产品之前,请注意以下安装事项:

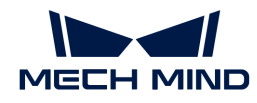

- 阅读用户手册:用户手册提供Mech-Mind IPC PRO系列产品完整的安装和配置选项说明。
- 危险! 切断电源: 在安装过程中或在打开后面板进入系统内部时需断开Mech-Mind IPC PRO系 列产品电源。如果Mech-Mind IPC PRO系列产品的后面板打开,电源线仍连接到电源插座,可 能会发生触电和人身伤害。
- 合格人员: Mech-Mind IPC PRO系列产品必须经由受过训练的合格人员来安装和操作。维护、 升级或修理工作必须由了解相关风险的合格人员来进行。
- 空气流通:安装Mech-Mind IPC PRO系列产品时,请确保有足够的空气流通。Mech-Mind IPC PRO系列产品的冷却通风口不得有任何物体遮挡。请至少为Mech-Mind IPC PRO系列产品预 留5厘米的间隙,以防止系统过热。
- 接地: Mech-Mind IPC PRO系列产品需正确接地且电压不得超载。根据Mech-Mind IPC PRO 系列产品面板所贴标签指明的电气值调整布线并提供外部过充保护。

#### 使用拉手进行设备安装

请按照以下步骤使用两个拉手将设备安装到支架上。

- 1. 对齐拉手上的安装孔和机箱侧表面上相应的固定螺丝孔。
- 2. 把固定螺丝插入拉手,将拉手固定在设备上。

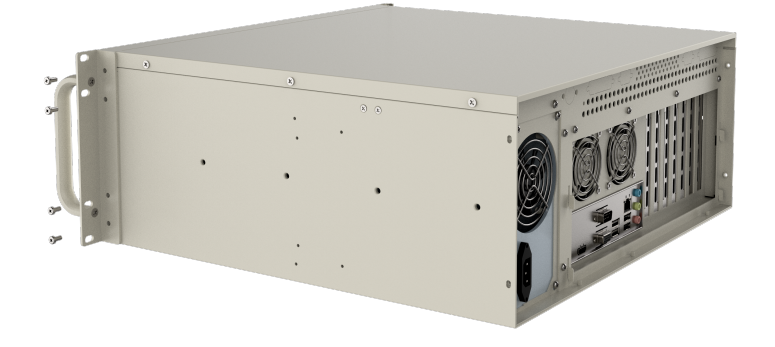

- 3. 对齐拉手前面的安装孔和支架上的安装孔。
- 4. 使用8个螺丝将设备安装到支架上。

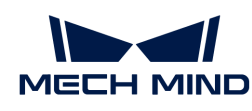

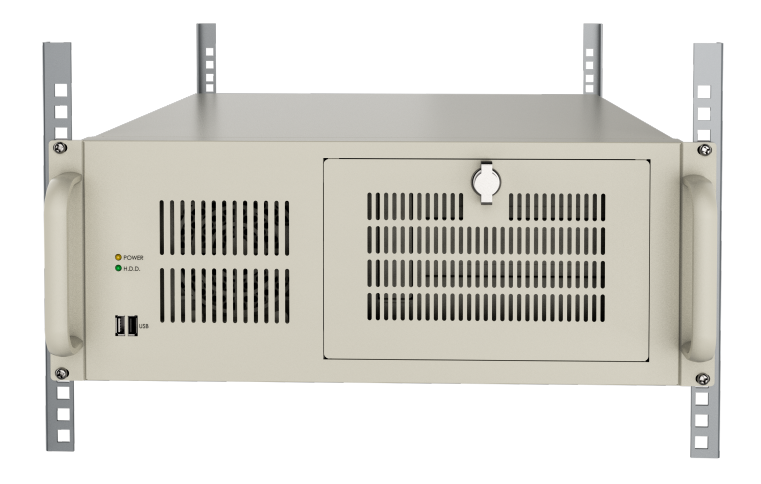

# 外部接口说明

### 电源接口

背面板上有一个电源接口。电源接口是一个3针端子,能够直接和电源适配器相连。支持的电源输 入电压为100 - 240V。

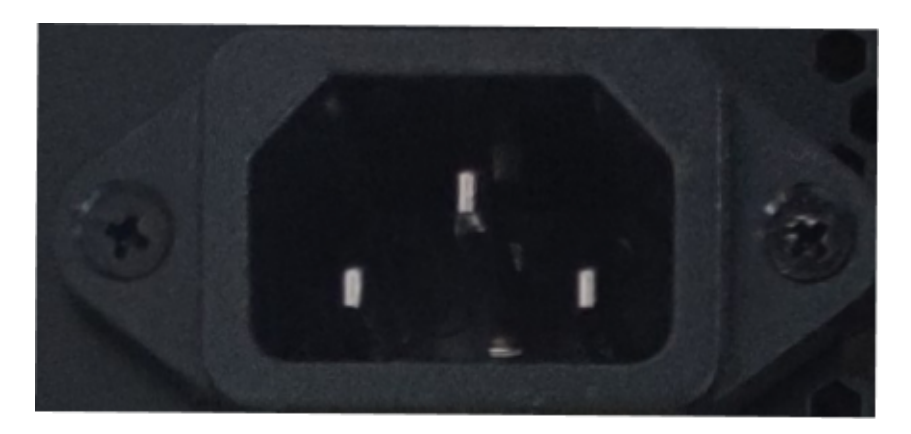

前面板上的电源LED指示电源的状态。

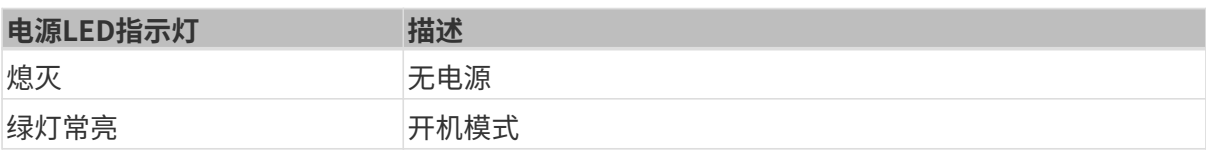

#### 网口

网口允许工控机连接到外部网络。

按照以下步骤,将工控机连接到外部网络:

- 1. 找到工控机上的网口。
- 2. 将网线上的RJ-45接口对准其中一个网口。

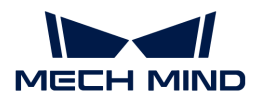

3. 将网线上的RJ-45接口插入网口。

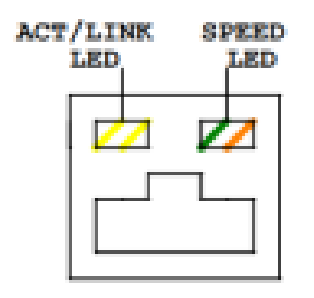

工控机的每一个网口都有两个状态发光二极管(LED),一个是绿色,另一个是黄色。黄色LED指 示灯指示端口的连接状态或活动,绿色LED指示灯指示端口的连接速度。

I225V 2.5 GbE网口的LED指示灯状态如下表所示。

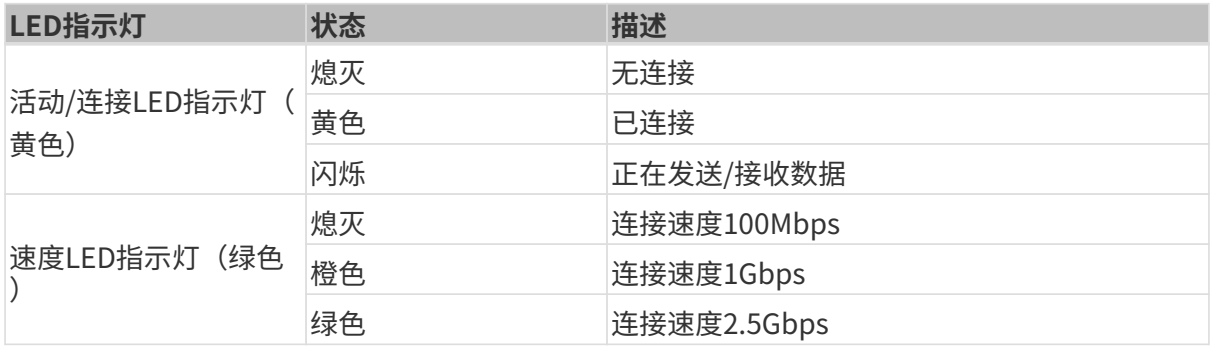

I219LM GbE网口的LED指示灯状态如下表所示。

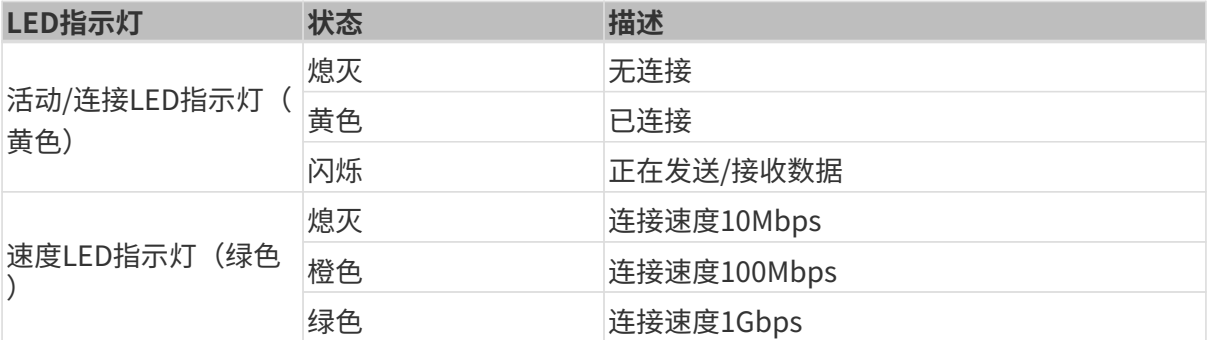

#### 数字I/O接口

未提供数字I/O接口。

### DB-9 RS-232/422/485串口接口

RS-232/422/485接口针脚如下图所示。

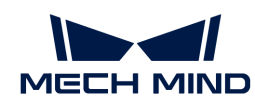

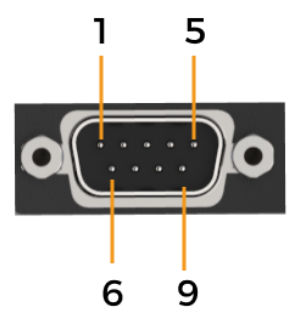

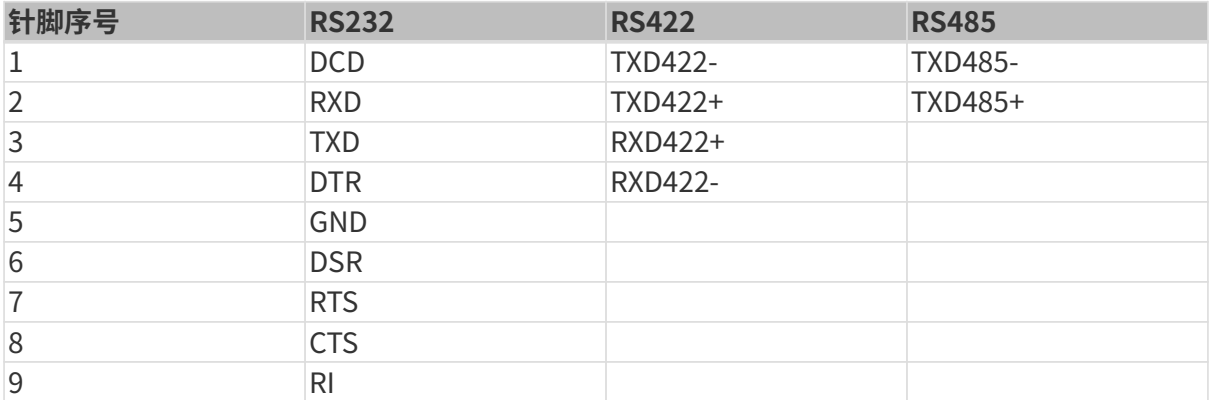

# 维护与清洁

请遵循以下说明维护和清洁Mech-Mind IPC PRO系列产品。

### 清洁措施

在清洁Mech-Mind IPC PRO系列产品的各个部分或组件之前,请详细阅读以下说明。

- Mech-Mind IPC PRO系列产品内部无需清洁,防止液体流入到Mech-Mind IPC PRO系列产品 内部。
- 用真空吸尘器清洁Mech-Mind IPC PRO系列产品时,注意所有可抽取式的小组件。
- 清洁Mech-Mind IPC PRO系列产品前需断开Mech-Mind IPC PRO系列产品的电源。
- 切勿让任何物体或液体通过Mech-Mind IPC PRO系列产品的打开处进入。
- 清洁Mech-Mind IPC PRO系列产品时,注意不要使用可能引起过敏反应的溶剂或化学物质。
- 请勿在Mech-Mind IPC PRO系列产品周围饮食和吸烟。

### 清洁工具

Mech-Mind IPC PRO系列产品的一些组件只能使用专门的工具进行清洁。在这种情况下,清洁贴 士中将明确提及该产品。以下是清洁Mech-Mind IPC PRO系列产品时使用到的物品清单。

布——清洁Mech-Mind IPC PRO系列产品时,最好是使用一块柔软洁净的布,虽然纸巾或棉纸 也可以使用。

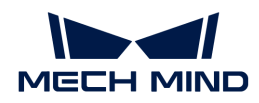

- 水或医用酒精——用水或医用酒精的沾湿的布可用来擦拭Mech-Mind IPC PRO系列产品。
- 使用溶剂——清洁Mech-Mind IPC PRO系列产品时,不能使用溶剂,否则会损害产品的塑料零 件。
- 真空吸尘器——使用专用于电脑除尘的真空吸尘器是清洁Mech-Mind IPC PRO系列产品的最佳 方式之一。灰尘和污垢将阻碍Mech-Mind IPC PRO系列产品的空气流通,并且还会导致电线的 腐蚀。
- 棉签——用酒精或水沾湿的棉签是用来擦拭卫生死角的绝佳工具。
- 泡沫棉签——条件允许的话,最好使用无纤维脱落的棉签(如泡沫棉签)进行清洁。

### 故障排查

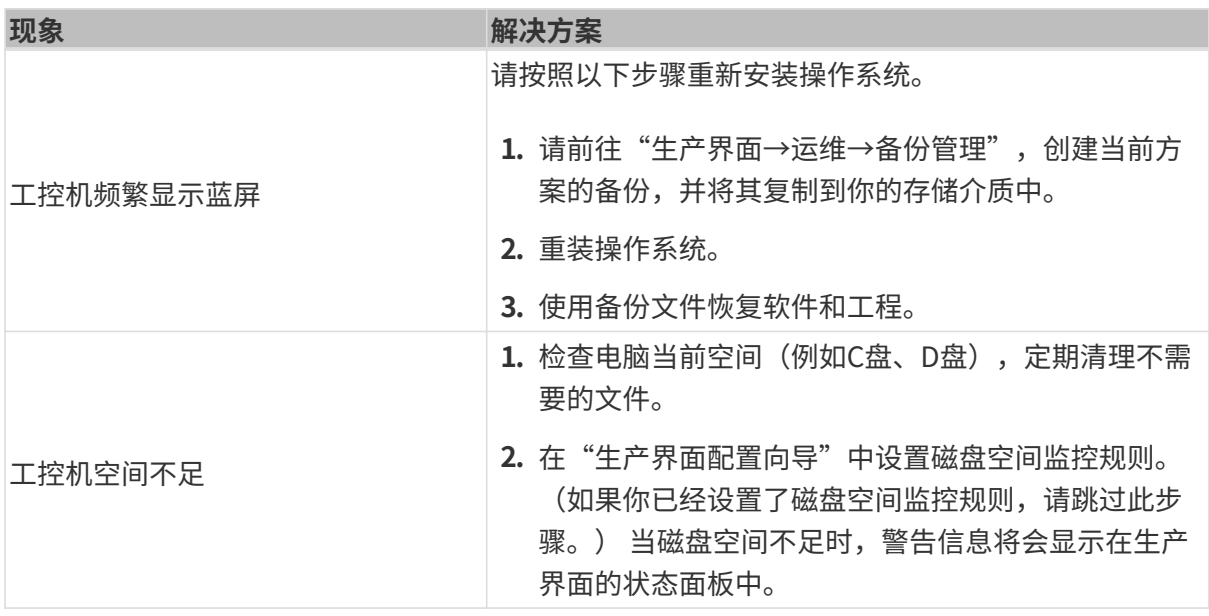

### 获取帮助

如果你需要获取技术支持,请通过以下任一方式联系梅卡曼德技术支持人员:

- 邮件: [service@mech-mind.net](mailto:service@mech-mind.net)
- 社区: [community.mech-mind.com.cn](https://community.mech-mind.com.cn/)

### 附录A: 启动时蜂鸣声代码说明

### A.1. PEI蜂鸣声代码

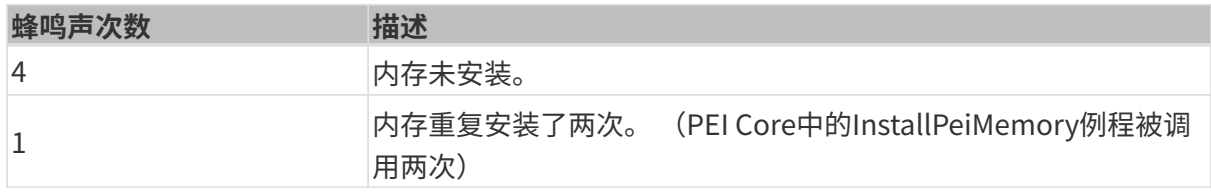

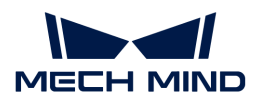

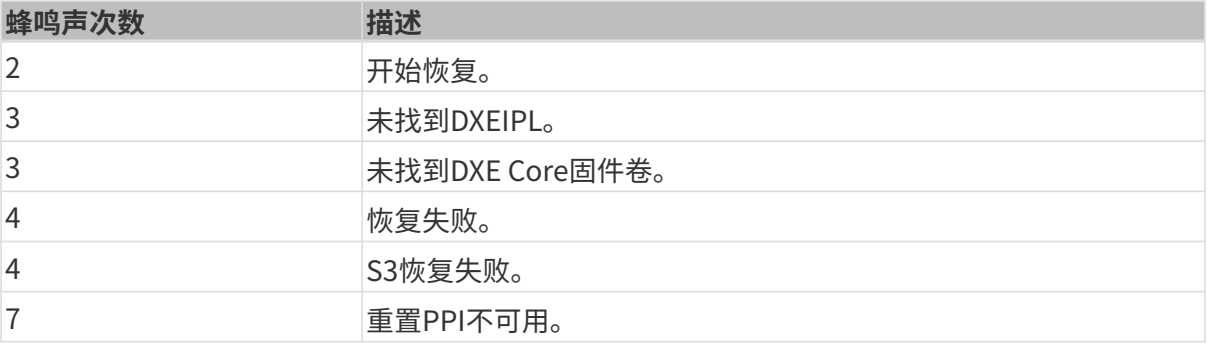

#### A.2. DXE蜂鸣声代码

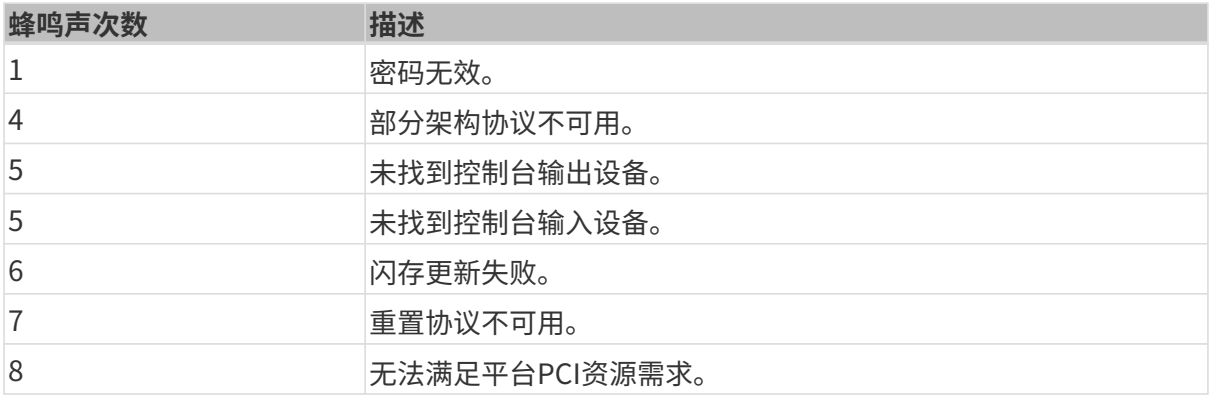

### 附录B:有害物质披露

本附录提供的细节确保产品符合RoHS II指令(2015/863/EU)。下表确认了产品中存在少量特定 物质,并适用于RoHS II指令(2015/863/EU)。

请参考下表。

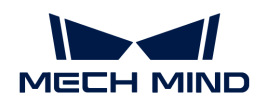

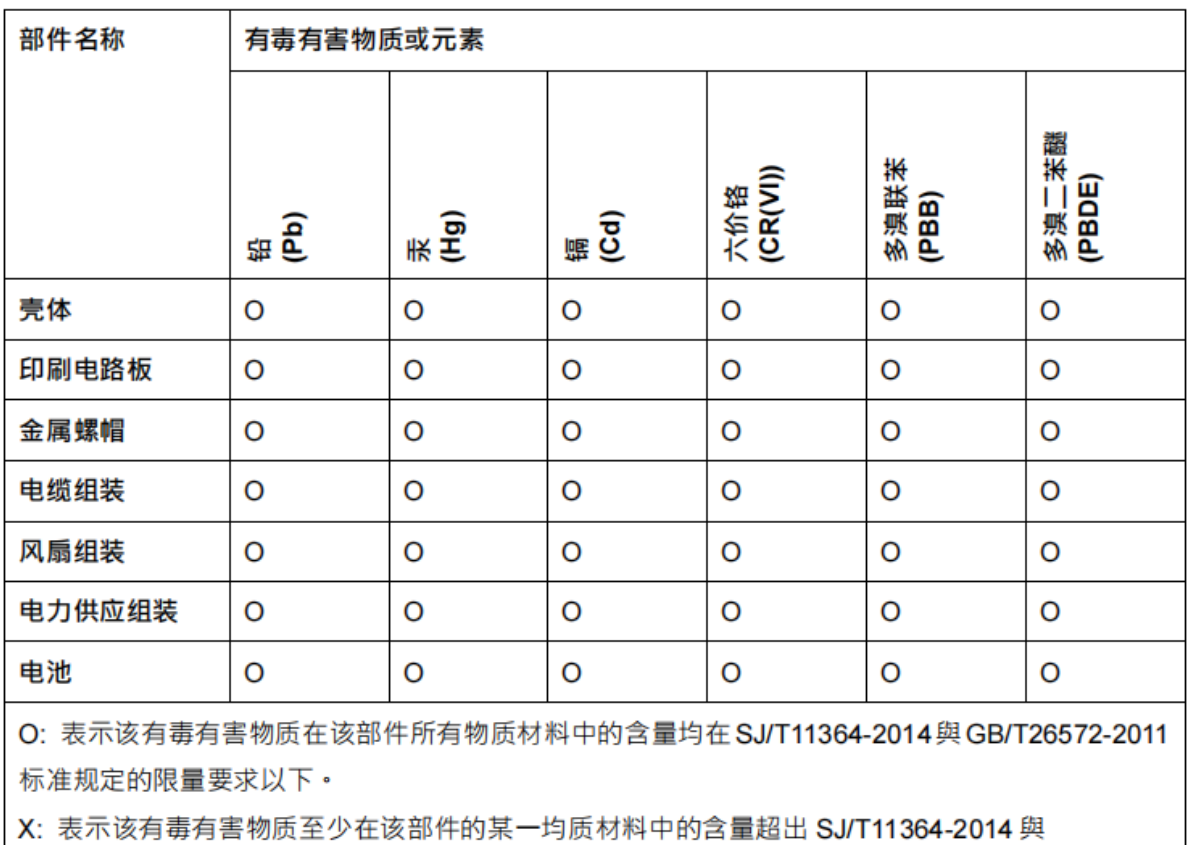

GB/T26572-2011 标准规定的限量要求。